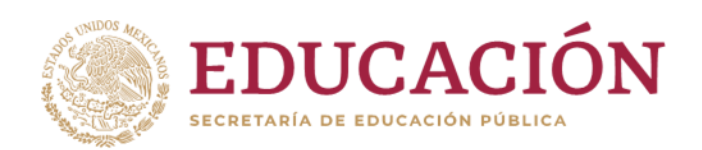

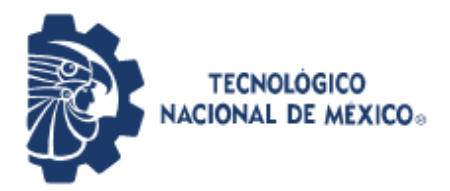

**Instituto Tecnológico de Pabellón de Arteaga** Departamento de Ciencias Básicas

# **PROYECTO DE TITULACIÓN**

APLICACIÓN MÓVIL PARA EL CONTROL Y GESTIÓN DE NOTIFICACIONES ACADÉMICAS EN EL AULA

# **PARA OBTENER EL TÍTULO DE**

INGENIERA EN TECNOLOGÍAS DE LA INFORMACIÓN Y COMUNICACIONES

# **PRESENTA:**

# MAYGUALI GUADALUPE MARTÍNEZ CASILLAS

# **ASESOR:**

BENITO RODRIGUEZ CABRERA

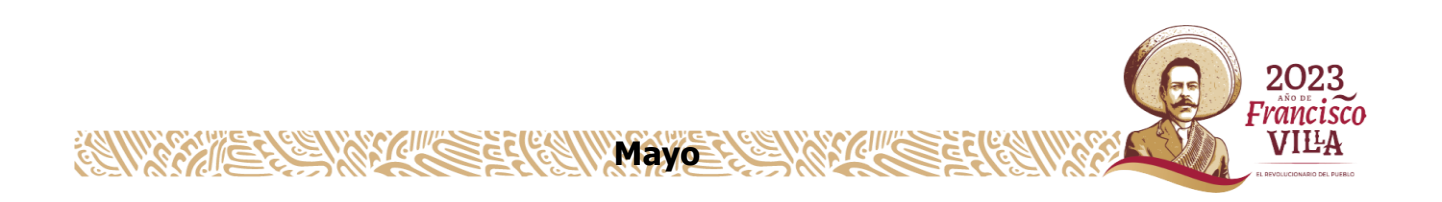

### <span id="page-1-0"></span>**Agradecimientos.**

Quiero aprovechar este espacio para agradecer a todas las personas que me han apoyado durante mi formación profesional a lo largo de estos años.

En primer lugar, quiero agradecer a mis padres que siempre han estado a mi lado apoyándome, en especial a mi mamá que ha sabido inyectar moral en mis peores momentos, no solo los vividos a causa de mis estudios, sino como consecuencia de la vida, a mi papa por exigirme cada vez más para ser una mejor persona. A mis hermanos Francisco, Wendy y la pequeña Cami, los cuales son uno de mis motores que me impulsan a ser mejor cada día para que siempre se sientan orgullosos de mí y ser un ejemplo a seguir. A mi esposo por confiar en mí, tenerme paciencia y estar presente en el momento de alcanzar cada una de mis metas. Y por último quiero agradecer a mi bisabuelita Celia y abuelita Coco por ponerme en sus oraciones siempre, tíos, tías y primos en general por brindarme su amor, por apoyarme, por animarme para lograr ser mejor cada día.

Quiero mostrar mi más sincero agradecimiento mis maestros Benito e Israel y a la Dra. Nivia que compartieron conmigo de sus conocimientos, por su tiempo y dedicación.

#### <span id="page-2-0"></span>**Resumen**

Existe una gran problemática en la comunicación dentro del aula debido a que cada uno de los maestros transmite más de una materia con grupos grandes de alumnos y tiene la gran responsabilidad de tener una comunicación constante con cada uno de ellos. Para solucionar este inconveniente se desarrolló la aplicación móvil hecha con sistema operativo Android, la cual es dinámica, de fácil manejo y acceso.

El presente proyecto se realizó debido al nivel de importancia que tiene la comunicación que se genera dentro del aula de clase entre alumnos y docentes, de tal manera a que la interacción entre alumnos y estudiantes es uno de los recursos más indispensables para la enseñanza.

Para su desarrollo se utilizó la herramienta de Flutter, el cual se utiliza para crear aplicaciones para dispositivos móviles. La metodología utilizada para el desarrollo de la aplicación fue una metodología ágil conocida como Prototyping, la cual tiene un proceso continuo, de tal manera que cada una de las etapas realizadas dentro del proyecto ha permitido obtener los resultados necesarios para cumplir con cada uno de los objetivos planteados y así lograr un prototipo completo y aceptable. La aplicación móvil que se desarrolló lleva como nombre "Aplicación móvil para el control y gestión de las notificaciones en el aula" y tiene como propósito oficializar notificaciones entre los alumnos y maestros de diferentes materias, de tal manera que el maestro tenga un mejor control de sus materias y pueda administrar mejor sus horarios brindando comodidad, facilidad y sin necesidad de tomarle mucho tiempo a la hora de notificar a sus alumnos.

Para concluir, el proyecto desarrollado también lleva de la mano la integración de la base de datos interna de Flutter, la cual almacena cada una de las cuentas de usuario que los alumnos y los docentes crean para que estos puedan acceder correctamente a aplicación y puedan hacer uso de ella, además, la aplicación también almacena cada una de las materias que son agregadas por los docentes con su respectiva información referente a los horarios, nombre de la materia, por mencionar algunos.

# <span id="page-3-0"></span>índice

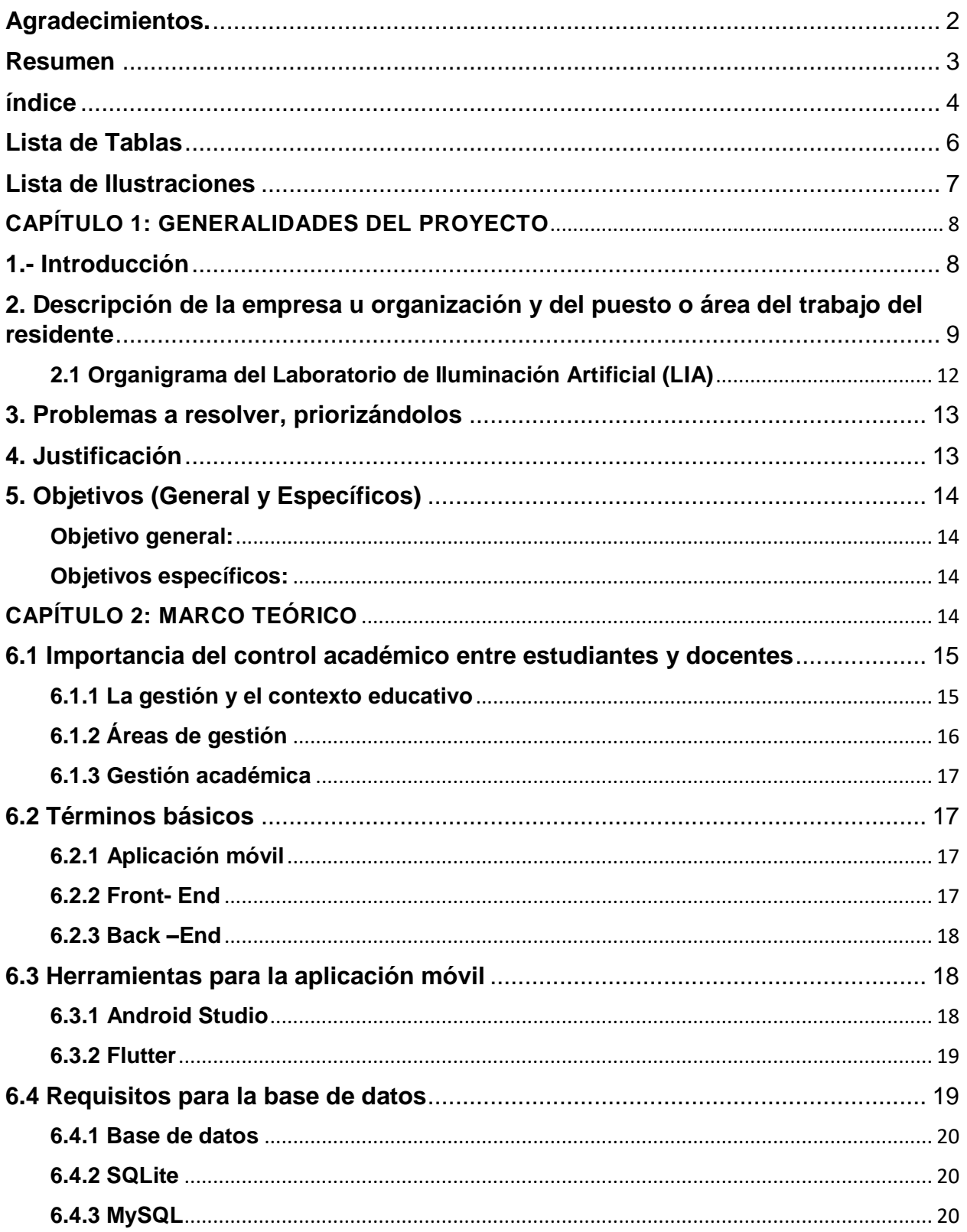

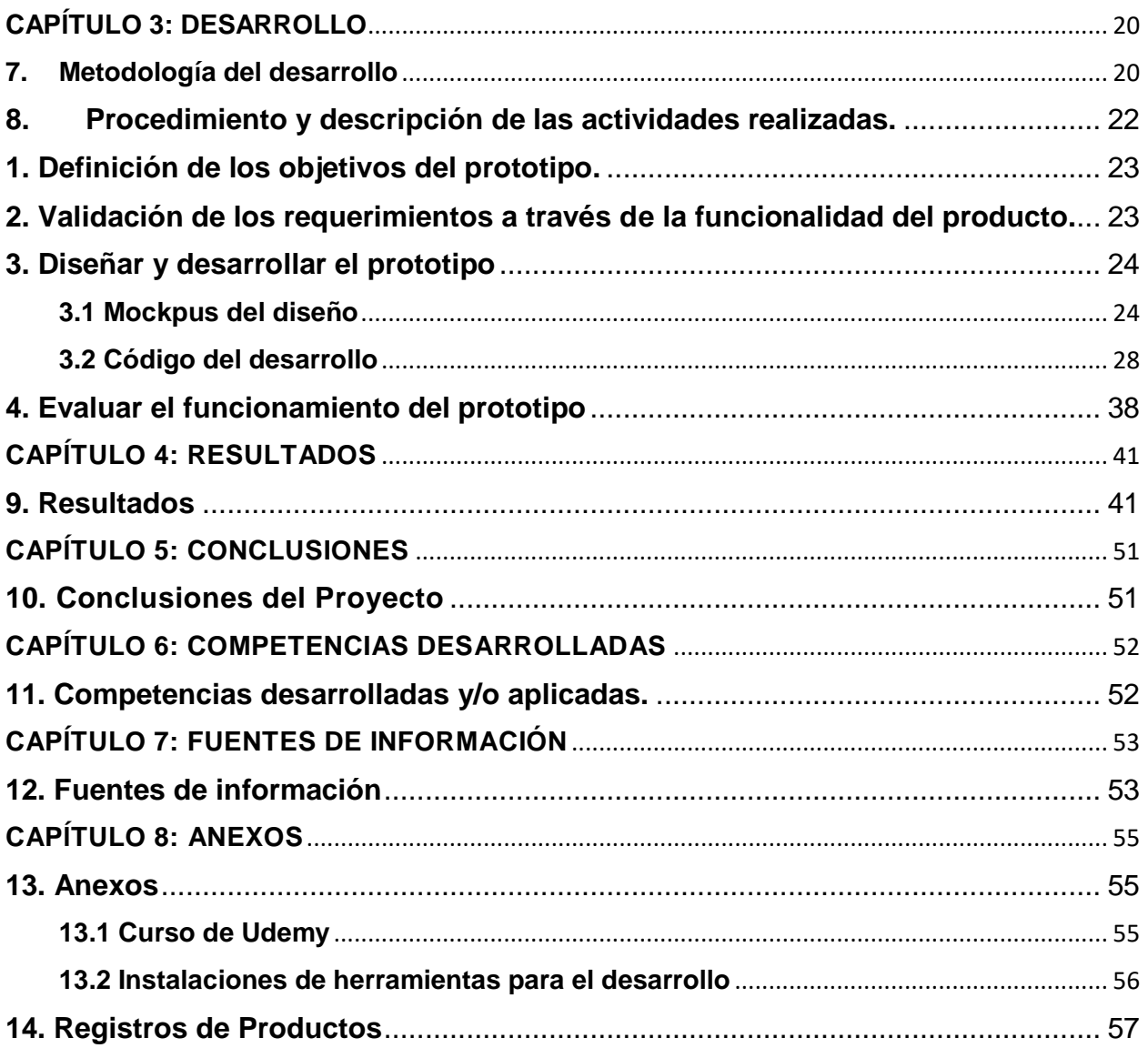

# <span id="page-5-0"></span>Lista de Tablas

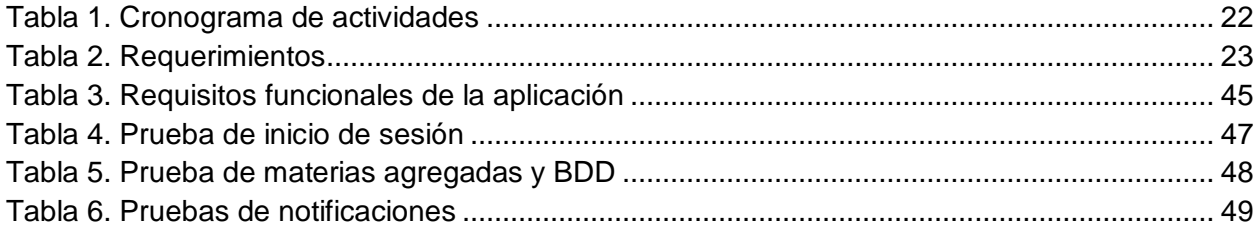

# <span id="page-6-0"></span>**Lista de Ilustraciones**

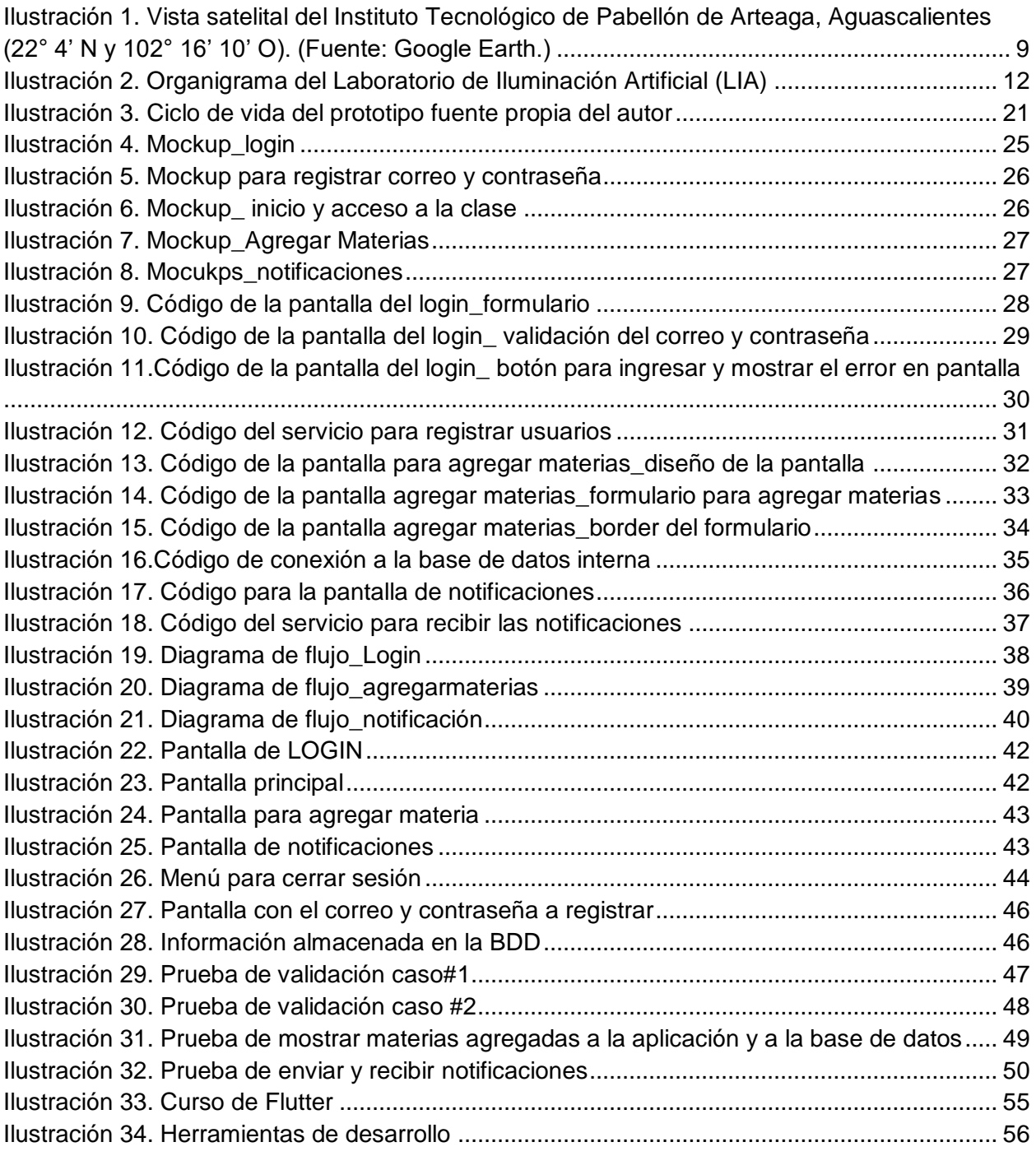

# <span id="page-7-1"></span><span id="page-7-0"></span>**CAPÍTULO 1: GENERALIDADES DEL PROYECTO 1.- Introducción**

Actualmente las aplicaciones móviles son muy utilizadas gracias a las facilidades de acceso a internet, así como los avances tecnológicos de teléfonos inteligentes, los cuales nos permiten estar conectados como una sociedad digital y a través de las aplicaciones brindar u obtener cualquier servicio desde cualquier parte del mundo, estos cuentan con sistemas operativos que facilitan desarrollar aplicaciones gratuitas que se puede instalar en un dispositivo móvil sin ningún problema.

Existen un sin fin de aplicaciones que permiten realizar procesos en el ámbito comercial, médico, educativo y para muchas otras áreas. Se planea a través del presente proyecto desarrollar una aplicación institucional, la cual ayudará a que tanto los alumnos y maestros tengan una vía formal de comunicación. en la cual se oficialicen las notificaciones de las diferentes materias que tienen registradas en su horario escolar. La estructura del proyecto está dividida en cuatro secciones principales, las cuales se describen a continuación.

El primer capítulo contiene una descripción de los problemas a resolver con el desarrollo de la aplicación, así como también la justificación del tema, además se mencionan los objetivos tanto como el general y los objetivos específicos los cuales determinan el alcance del proyecto.

En el segundo capítulo se desarrolla el marco teórico, el cual engloba la redacción de conceptos teóricos de todos los términos que se utilizan para una mayor comprensión técnica del proyecto, además, se describen las herramientas necesarias para el desarrollo de la aplicación tanto el lenguaje de programación utilizado, sistema operativo utilizado, entre otros.

En el tercer capítulo describe cada una de las actividades realizadas para el desarrollo de la aplicación utilizando la metodología definida para el proyecto.

8

Finalmente, el último capítulo contiene los resultados que se obtuvieron desde los objetivitos tanto el general y los objetivos específicos en los cuales se incorporaron algunas pruebas para poder determinar la funcionalidad de la aplicación.

# <span id="page-8-0"></span>**2. Descripción de la empresa u organización y del puesto o área del trabajo del residente**

El lugar donde se realizaron las residencias profesionales fue en el Tecnológico Nacional de México campus Pabellón de Arteaga ( [Ilustración 1\)](#page-8-1) en el Laboratorio de Iluminación Artificial (LIA), el tecnológico fue fundado el 01 de septiembre de 2008, su ubicación es Carretera a la Estación de Rincón km 1, C.P. 20670 Pabellón de Arteaga, del estado de Aguascalientes.

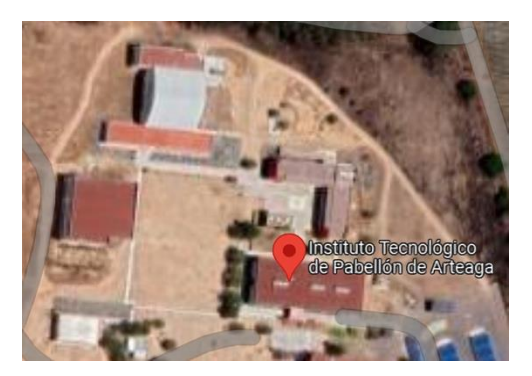

Ilustración 1. Vista satelital del Instituto Tecnológico de Pabellón de Arteaga, Aguascalientes (22° 4' N y 102° 16' 10' O). (Fuente: Google Earth.)

<span id="page-8-1"></span>Durante el 2017 se creó el Laboratorio de Iluminación Artificial (LIA) dentro del Tecnológico Nacional de México campus Pabellón de Arteaga, con el objetivo profundizar y clarificar los efectos de la luz (continua y pulsada) en plantas y alimentos como su caracterización biológica con herramientas tecnológicas actuales LEDs, siendo un centro capaz de poseer el nivel de competitividad que otros laboratorios existentes en el mundo.

La misión de LIA es proyectar e impulsar el desarrollo de nuevas actividades en el sector agroindustrial a través de procedimientos que ayuden a mejorar la calidad de vida alrededor del mundo, generando productos agroalimentarios con valor agregado. Así mismo, LIA cuenta con la visión de ser un centro capaz de impulsar, desarrollar y fortalecer iniciativas que incentiven la productividad y rentabilidad agroalimentaria; generando en el sector agroindustrial nuevas filosofías de competitividad y calidad.

LIA cuenta con cuatro proyectos de investigación y desarrollo tecnológico enfocados a la línea de investigación de Biosistemas Mecatrónicas y Ambientes Artificiales. A continuación, se describe brevemente cada uno:

- **1.** Diseño, construcción e implementación de sistemas de producción multinivel en espacios cerrados con luz artificial LED, que permiten potenciar el contenido nutrimental de cultivos como Microgreens, lechuga, lenteja, espinaca, albahaca, alfalfa, entre otras, a través de recetas de luz (diferentes combinaciones de color).
- **2.** Desarrollo de Sistemas de desinfección de alimentos con radiación ultravioleta LED tipo A, B y C aplicados a productos agroindustriales y en fresco.
- **3.** Implementar estrategias tecnológicas con luz artificial tipo LED para preservar, extender y/o acelerar el tiempo de vida en almacén de frutas y verduras, además de analizar el efecto sobre la biosíntesis de compuestos (licopeno, capsaicina, entre otros.) durante su estancia en anaquel.
- **4.** Investigación, integración y aplicación de la agricultura de precisión con el uso de tecnología aérea no tripulada (VANTs) para el monitoreo y detección de plagas en diferentes cultivos con el objetivo de evitar pérdidas en la producción.

La infraestructura que se encuentra en LIA son 3 cámaras de crecimiento (descripción Temperatura 12 **°**C a 30 **°**C.

- Iluminación de área de trabajo.
- Humedad: Ambiente (+5 % a 90 %). Programación día/noche de temperatura.
- Racks y accesorios para producción de cultivos comerciales.
- Sistema de caracterización de la luz (reflexión, absorción y transmisión) que incluye dos espectrofotómetros Ocean, esfera de medición de esparcimiento de luz e integradora (0.5 a 1 m) con accesorios para la manipulación de objetos en el interior.
- Un espectro radiómetro ILT950, flurómetro WALZ, SPAD 502, sensores de radiación fotosintéticamente activa, sensores climatológicos (humedad, temperatura, CO2 y radiación).
- Controladores Lógicos Programables
- Sistema de radiación artificial tipo LED RGBW (rojo, azul, verde y blanco) de 0 a 1000 µmol de intensidad, con canal programable independiente para el color.
- Frecuencia de pulsado de 1 a 500 kHz. Con software y control independiente. Sistemas de radiación artificial equipados con UV-LED e Infrarrojo.

El lugar en el que se desenvolvió el residente dentro del Laboratorio de Iluminación Artificial (LIA), fue dentro del área de desarrollo de aplicaciones móviles, teniendo la capacidad y las habilidades de razonamiento lógico utilizando los diferentes softwares, también aplicó sentido de responsabilidad, compromiso con el desarrollo. Incrementó sus habilidades para la programación a través de sus conocimientos tecnológicos y profesionales existentes para el proceso de creación y diseño de apps, con base a las reglas, estándares e indicaciones específicas establecidas por la empresa para poder realizar preparación, diseño en Flutter y la programación en el lenguaje de Dart.

# <span id="page-11-0"></span>**2.1 Organigrama del Laboratorio de Iluminación Artificial (LIA)**

El LIA cuenta con un organigrama general, el cual está organizado y estructurado jerárquicamente por puestos según su función. En la [Ilustración 2](#page-11-1) se muestra un diseño claro y fácil de comprender.

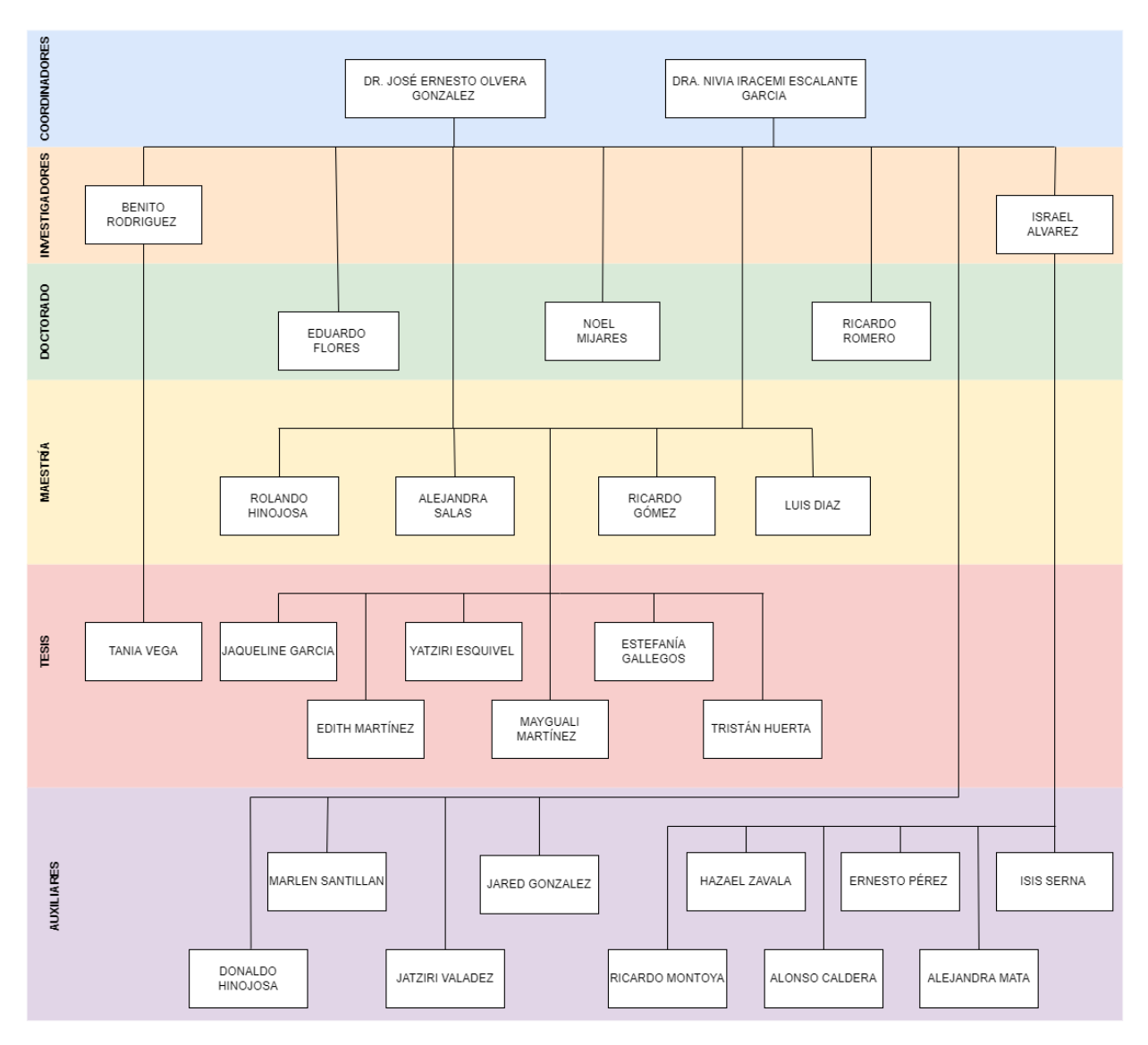

<span id="page-11-1"></span>Ilustración 2. Organigrama del Laboratorio de Iluminación Artificial (LIA)

#### <span id="page-12-0"></span>**3. Problemas a resolver, priorizándolos**

En la actualidad existe una gran problemática en la comunicación entre maestro y alumnos. Se tiene el conocimiento de que nuestros maestros imparten más de una materia de diversas carreras y en distintos horarios a lo largo del semestre. Por esta razón, el maestro es quien tiene la más grande responsabilidad de tener comunicación con cada uno de los grupos, educar, guiar y corregir de tal manera que para el maestro es difícil tener una comunicación directa y constante con cada uno de los alumnos a los cuales les imparte clase.

La implementación de nuevas estrategias tecnológicas que permita contribuir a mejorar la comunicación entre el profesor y los alumnos de manera que tengan una vía formal para oficializar avisos de las diferentes materias a través de la aplicación por medio de notificaciones, y que lleguen de manera instantánea. Con el fin, de evitar la necesidad de estar interactuando con la propia aplicación y dejar de estar accediendo a la web para verificar si nuestros maestros han dejado algún mensaje, asignado tareas o actividades, cambios de horarios, por mencionar algunos.

#### <span id="page-12-1"></span>**4. Justificación**

En la actualidad nos encontramos con distintas formas de comunicarnos con nuestros dispositivos, así como el correo electrónico, mensajería SMS, llamadas telefónicas, por mencionar algunos. Esta aplicación móvil institucional ayuda que tanto alumnos y maestros tengan una vía formal de comunicación en la que se oficialicen las notificaciones entre los alumnos y maestros de diferentes materias a través de la aplicación, puesto que la manera más rápida de enviar y recibir notificaciones es mediante el celular. Lo que beneficiaría tanto al maestro para llevar un mejor control de sus materias, administrar sus horarios, y enviar avisos académicos de manera general hacia los alumnos a través de las notificaciones, y así los alumnos podrán recibir sus notificaciones de manera instantánea a través de su celular.

# <span id="page-13-0"></span>**5. Objetivos (General y Específicos)**

## <span id="page-13-1"></span>**Objetivo general:**

Desarrollar una herramienta de software institucional que facilite la interacción entre alumno y maestro de manera formal dentro de las instituciones, tal que ayude a notificar sobre sucesos que se ameriten en sesiones de clase o en asesorías de cualquier tipo.

### <span id="page-13-2"></span>**Objetivos específicos:**

- 1. Generar el conjunto de requisitos funcionales que permitan diseñar la plataforma de interacción académica entre profesor y alumno.
- 2. Diseñar la aplicación utilizando la plataforma de Flutter y al mismo tiempo hacer uso de la base de datos interna en lenguaje de consulta (SQL) y el término coloquial Lite por sus siglas en inglés SQLite.
- 3. Integrar los componentes funcionales, así como el diseño de arquitectura, la base de datos por mencionar algunos de tal manera que permitan su despliegue para su posterior evaluación.
- 4. Crear una base de datos en Lenguaje de Consulta Estructurado por sus siglas en ingles MySQL que nos permita almacenar y acceder los datos fiscales de los alumnos y los maestros, además de reservar cada una de las notificaciones.

# <span id="page-13-3"></span>**CAPÍTULO 2: MARCO TEÓRICO**

En este apartado se presentan los diferentes conceptos que llevaron al diseño, desarrollo e implementación del proyecto. Así como una breve introducción sobre la importancia de llevar un canal de comunicación adecuado entre el estudiante y docente.

Uno de los aspectos relevantes es la comunicación que existe entre el estudiante y docente, es decir, de qué forma el docente le da retroalimentación a cada uno de los estudiantes. Para determinar, si un alumno va con evaluaciones adecuadas para lograr acreditar sus materias. Se enlistan las características que deben ser consideradas para la evaluación.

Así mismo, el rol del docente impacta en la gran diversidad de procesos y aspectos relacionados con la mejora educativa, siendo el aprendizaje de los estudiantes, también son responsables de planificar, desarrollar e implementar estrategias didácticas e investigación educativa (Tacca, D., Tacca, A. y Alva, M. (2019); Hallinger, P., Heck, R. y Murphy, J. (2014)).

#### <span id="page-14-0"></span>**6.1 Importancia del control académico entre estudiantes y docentes**

La relación entre estudiantes y docentes beneficia el aprendizaje del alumnado incrementando su rendimiento académico, es por eso que hoy en día los maestros juegan un papel importante en la educación, por este motivo, la mayor parte de su tiempo se encuentran ocupados debido a la gran cantidad de alumnos con los que este interactúa, de tal manera que necesitan de herramientas tecnologías que les permitan ahorrar trabajo y comunicarse con rapidez con todos sus alumnos (Allcott & Gentzkow, 2017).

#### <span id="page-14-1"></span>**6.1.1 La gestión y el contexto educativo**

La gestión y el contexto educativo buscan reforzar el desempeño de las escuelas por medio de distintas técnicas, elementos y conocimientos para asegurar un buen desarrollo académico de los estudiantes, estos cambian y se adaptan de acuerdo a los requerimientos de la humanidad, es por eso que actualmente con el crecimiento de los recursos en la internet, permiten crear ambientes virtuales de aprendizaje que favorecen

15

tanto a los alumnos como a los docentes ya que esto les facilita su manera de aprender debido a que es más flexible, abierto, innovado y cambiante de acuerdo a los nuevos requerimientos de la humanidad (Cabrera Farfán, M. T., & Reyes Adan, 2017).

#### <span id="page-15-0"></span>**6.1.2 Áreas de gestión**

La gestión educativa está constituida por cuatro áreas de gestión: área de gestión directiva, área de gestión pedagógica y académica, área de gestión de la comunidad y área de gestión administrativa y financiera (Cabrera Farfán, M. T., & Reyes Adan, 2017).

#### **6.1.2.1 Área de gestión directiva:**

Es capacitado para el mejoramiento de una institución educativa, es la encargada de ejercer el liderazgo y control administrativo del plantel, a la par que la actualización y la revisión de las dinámicas recreativas, sociales y psicológicas del establecimiento (Cabrera Farfán, M. T., & Reyes Adan, 2017).

### **6.1.2.2 Área de gestión pedagógica y académica**

Está centrada en los procesos de enseñanza y aprendizaje, así como la relación entre docente y alumno. Se busca que el docente tenga estrategias y métodos para la enseñanza de los contenidos a través de la comunicación, mientras que en el estudiante lo que se pretende es que desarrolle habilidades y obtenga conocimientos teóricos**,** que todo en suma sean aprendizajes que lo ayuden en el mercado laboral y otros ámbitos de su vida (Cabrera Farfán, M. T., & Reyes Adan, 2017).

#### **6.1.2.3 Área de gestión de la comunidad**

Esta área está relacionada con la parte social del acto educativo, mediante la promoción de la participación ciudadana, los planes de intercambio, de estímulo al investigador, el fomento del crecimiento profesional y otros aspectos relacionados con la comunidad educativa (Cabrera Farfán, M. T., & Reyes Adan, 2017).

# **6.1.2.4 Área de gestión administrativa y financiera**

Tiene a su cargo todo lo relacionado con los sistemas de información y registro de los estudiantes, el manejo de los recursos financieros, la administración de los recursos humanos y físicos y la presentación de los servicios complementarios (Cabrera Farfán, M. T., & Reyes Adan, 2017).

### <span id="page-16-0"></span>**6.1.3 Gestión académica**

Se encarga de los procesos orientados a mejorar los proyectos educativos, para lograr que los estudiantes aprendan y desarrollen las competencias necesarias para su desarrollo personal, social y profesional garantizando una educación de calidad (Cabrera Farfán, M. T., & Reyes Adan, 2017).

## <span id="page-16-1"></span>**6.2 Términos básicos**

Para poder trabajar y entender mejor el desarrollo de la aplicación móvil es necesario comprender algunos conceptos básicos de tal manera que se conozca que ambas tienen roles diferentes y que trabajan de forma conjunta.

# <span id="page-16-2"></span>**6.2.1 Aplicación móvil**

El termino de aplicación móvil tiene como propósito ejecutarse desde un dispositivo móvil, el cual el usuario puede descargar y una vez descargado puede acceder directamente. Toda aplicación móvil se compone de dos elementos, tanto el Front-End como el Back-End ninguno de estos elementos es más importante que el otro de hecho se necesita mutuamente para que las aplicaciones sean funcionales (Cuello & Vittote, 2013).

### <span id="page-16-3"></span>**6.2.2 Front- End**

Una aplicación móvil no sólo debe verse bien, sino que tiene que funcionar correctamente, por eso es que la capa de presentación Front-End se encarga de los detalles visuales tales como colores, fondos, tamaños, animaciones, imágenes, videos, efectos y de esta manera hace que el usuario pueda interactuar con nuestra aplicación o sistema (Graciela et al., 2021).

#### <span id="page-17-0"></span>**6.2.3 Back –End**

Básicamente, cuando hablamos de "detrás de escena", es decir, el servidor y la base de datos que ayudan a entregar información solicitada por el usuario desde una interfaz, hablamos del back-end. Este se encarga de la manipulación de los datos, es el responsable de que la información que llega desde el front-end, sea almacenada a una base de datos (Graciela et al., 2021).

#### <span id="page-17-1"></span>**6.3 Herramientas para la aplicación móvil**

Para el desarrollo de la aplicación móvil son necesarias las herramientas de desarrollo para Android además de las de Flutter. Android Studio se creó con el fin de ayudar a compilar apps de la más alta calidad y el método recomendado para la instalación de Android Studio es a través del entorno de desarrollo integrado y es compatible con tres sistemas operativos Android, Linux y OIS.

#### <span id="page-17-2"></span>**6.3.1 Android Studio**

Android Studio contiene un asistente que permite instalar las herramientas del paquete de desarrollo necesarias dentro del cual se utiliza un dispositivo virtual (AVD), que tiene las mismas características de un teléfono o una Tablet Android que deseas simular en Android Emulador para poder tener una visión más real del resultado final (Studio, 2022).

#### <span id="page-18-0"></span>**6.3.2 Flutter**

También se requiere del marco de trabajo Flutter, el cual se utiliza para crear aplicaciones para dispositivos móviles multiplataforma, lo que permite con un único código fuente tener una aplicación corriendo en iOS y Android. Flutter no utiliza componentes nativos, sino que viene con sus propios componentes, llamados *widgets*, los widgets son componentes que son utilizados para crear el interfaz de usuario de una aplicación y estos están anidados unos dentro de otros, por lo que la misma aplicación se verá igual en cualquier dispositivo, independientemente de su sistema operativo o la versión (InLab, 2021).

#### **6.3.2.1 Dart**

Flutter utiliza Dart como lenguaje de programación, el objetivo de Dart es ser un lenguaje de programación orientado al frontend con optimizaciones en tiempo de compilación y con soporte multiplataforma, siendo compatible con distintas plataformas como ARM, x86 o incluso la transpilación a JavaScript, siendo compatible con miles de paquetes o bibliotecas disponibles en su ecosistema, es gratuito y de código abierto (InLab, 2021).

#### <span id="page-18-1"></span>**6.4 Requisitos para la base de datos**

Otra de las partes de las que está compuesta el desarrollo de aplicaciones son las bases de datos. Se requiere de una base de datos para poder guardar toda la información, modificarla, borrarla y se puede acceder a ella a través de una consulta de una forma rápida y simple desde un ordenador. Los datos que se almacenan se gestionan por un sistema de datos que suelen estar organizados por filas y columnas, dentro de una serie de tablas que se pueden relacionar unas con otra, para la base de datos interna se ha escogido utilizar SQLite y para la base de datos externa MySQL.

#### <span id="page-19-0"></span>**6.4.1 Base de datos**

Una base de datos es una colección de información organizada de tal modo que sea fácilmente accesible, gestionada y actualizada. En una sola vista, las bases de datos pueden ser clasificadas de acuerdo con los tipos de contenido: bibliográfico, de puro texto, numéricas y de imágenes (Felipe, 2021).

#### <span id="page-19-1"></span>**6.4.2 SQLite**

Las aplicaciones de Flutter hacen uso de las bases de datos SQLite. SQLite es una de las formas más populares de almacenar datos localmente a través del [sqflite,](https://pub.dev/packages/sqflite) uno de los paquetes más utilizados y actualizados para conectarse a dicha base de datos en Flutter, mostrando los conceptos básicos para insertar, leer, actualizar y eliminar datos (Flutter, 2019).

### <span id="page-19-2"></span>**6.4.3 MySQL**

El servidor de MySQL controla el acceso a los datos para garantizar el uso simultaneo de varios usuarios, para proporcionar acceso a dichos datos y para asegurarse de que solo obtienen acceso a ellos los usuarios con autorización. Por lo tanto, MySQL es un servidor multiusuario y de subprocesamiento múltiple. Utiliza SQL (del inglés Structured Query Language, Lenguaje de consulta estructurado), el lenguaje estándar para la consulta de bases de datos utilizado en todo el mundo (Palomo-Duarte et al., 2021)

### **CAPÍTULO 3: DESARROLLO**

#### <span id="page-19-4"></span><span id="page-19-3"></span>**7. Metodología del desarrollo**

Para el desarrollo de este sistema se optó por una metodología ágil conocida como Prototyping. Esta metodología se define como un método de desarrollo de sistemas en el que un prototipo (una aproximación temprana de un sistema final o producto) es construido, probado y luego reinventado según sea necesario. El proceso continuo hasta que finalmente se logre un prototipo aceptable a partir del cual el sistema o producto completo puede ser ahora desarrollado [Rouse, 2005]. El uso de prototipos es una herramienta útil para aplicarse en casi todas las actividades de diseño y creación de software.

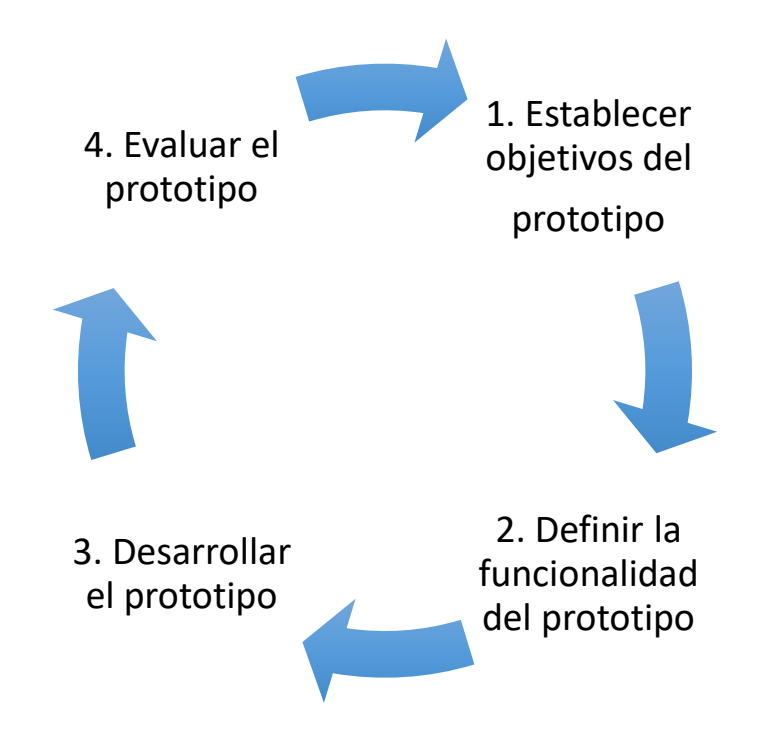

Ilustración 3. Ciclo de vida del prototipo fuente propia del autor

<span id="page-20-0"></span>Para el caso de las cuestiones tácticas del presente trabajo, el prototipo diseñado se basará en las especificaciones de los requerimientos bajo los supuestos de:

### **1. Definición de los objetivos del prototipo.**

En esta etapa se realizó un análisis el cual se pide al usuario describir cada uno de los requerimientos con los que debe cumplir el sistema, puesto que a estos se tiene la capacidad necesaria para resolver un problema o alcanzar el objetivo.

**2. Validación de los requerimientos a través de la funcionalidad del producto.** En esta etapa se realizó la documentación correspondiente al análisis de la funcionalidad de los requerimientos a través de una tabla de requerimientos.

## **3. Diseñar y desarrollar el prototipo.**

En esta etapa se utilizó el software de Draw.io para el diseño de las pantallas de la aplicación, además Vusual Studio Code para la construcción de la aplicación. La funcionalidad será programada a través de la plataforma Flutter, MySQL y al mismo tiempo hacer uso de la base de datos interna SQLite.

# **4. Evaluar el funcionamiento del prototipo.**

En esta etapa se realizaron pruebas necesarias para determinar la funcionalidad de un sistema, en donde se comprueba si este cumple con todos los requerimientos que el usuario solicitó, si cumple su función, si su manejo es correcto, etc. Se diseñaron diagramas de flujo los cuales nos ayudaron a determinar la funcionalidad de la aplicación.

# <span id="page-21-0"></span>**8. Procedimiento y descripción de las actividades realizadas.**

En este apartado se dan a conocer el desglose de actividades que se llevaron a cabo para diseño de la aplicación móvil para el control y gestión de las notificaciones académicas en el aula, cada una de estas actividades nos ayudaron a lograr un buen desarrollo del proyecto, estás actividades se realizaron paso a paso tal y como se muestra en la siguiente [Tabla 1.](#page-21-1)

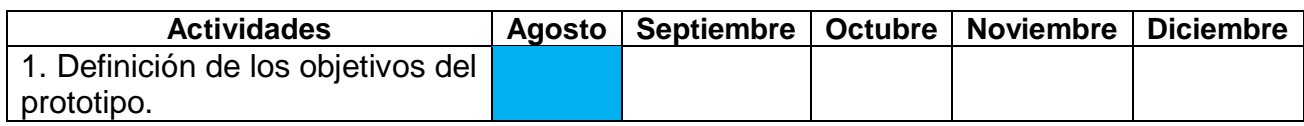

#### <span id="page-21-1"></span>Tabla 1. Cronograma de actividades

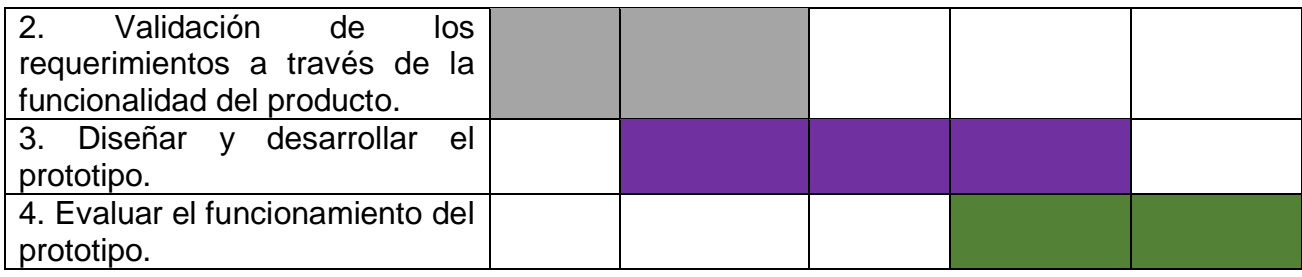

Tabla *1*[. Cronograma de actividades](#page-21-1)

### <span id="page-22-0"></span>**1. Definición de los objetivos del prototipo.**

Uno de los elementos clave en el desarrollo de un proyecto es determinar cuáles son las metas que queremos conseguir con dicho proyecto, es por ello que se definen los objetivos para que nos sirvan de guía durante todo el desarrollo del proyecto. Para la definición de los objetivos del prototipo se elaboró un objetivo general y enseguida los objetivos específicos, para el objetivo general, se plasmó la idea central de cómo es que se va a diseñar la aplicación para el control y gestión de notificaciones en el aula y de acuerdo al objetivo general, se desglosaron los objetivos específicos en forma de lista en donde se determinaron tareas muy específicas las cuales nos van ayudar a cumplir con el objetivo general mostrado en el apartado [5. Objetivos \(General y Específicos\)](#page-13-0)**.**

# <span id="page-22-1"></span>**2. Validación de los requerimientos a través de la funcionalidad del producto.**

Para la recopilación de los requerimientos del desarrollo de la aplicación móvil para el control y gestión de notificaciones en el aula, se programó una video llamada, en la cual se trataron aspectos muy importantes como lo es la definición de los que requerimientos para determinar la funcionalidad del prototipo los cuales son mostrados en la [Tabla 2.](#page-22-2)

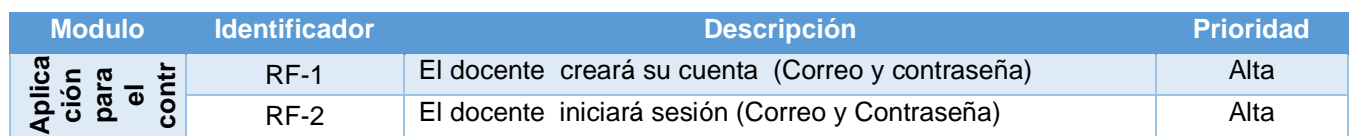

<span id="page-22-2"></span>Tabla 2. Requerimientos

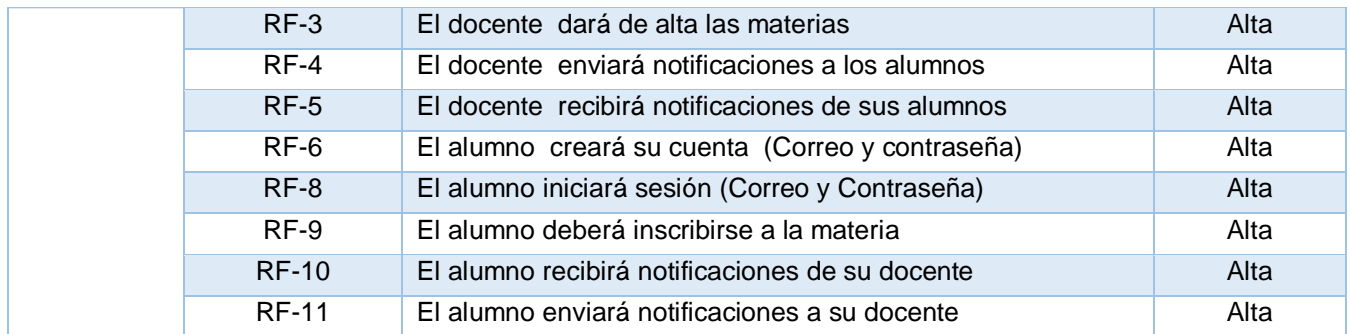

## <span id="page-23-0"></span>**3. Diseñar y desarrollar el prototipo**

Con el propósito de aprender el lenguaje de programación Dart de cero y las otras plataformas seleccionadas hacía el desarrollo de la aplicación para el control y la gestión de notificaciones en el aula se tomó un curso de Udemy llamado "Flutter: Tu guía completa de desarrollo para IOS y Android" ver [Ilustración 33,](#page-54-3) este curso tuvo como objetivo enseñar todas las herramientas básicas para poder crear aplicaciones funcionales aplicables a la vida real. Enseguida se realizó la instalación de los programas a utilizar [Ilustración 34](#page-55-1) para el desarrollo del prototipo.

### <span id="page-23-1"></span>**3.1 Mockpus del diseño**

El diseño de la aplicación se generó a través de los requerimientos solicitados y mencionados anteriormente Tabla 2. [Requerimientos,](#page-22-2) por medio del software Draw.io.

En la [Ilustración 4](#page-24-0) se observa la pantalla del Login en donde los usuarios podrán acceder a la pantalla de inicio de la aplicación.

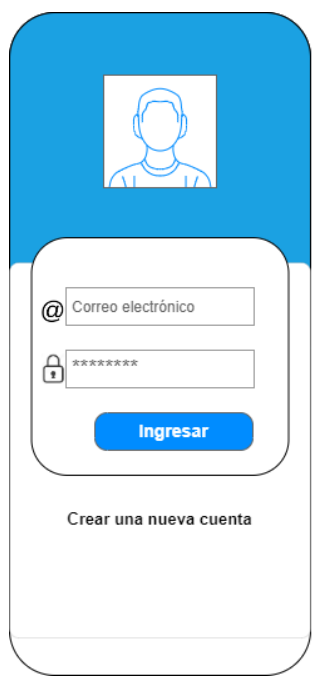

Ilustración 4. Mockup\_login

<span id="page-24-0"></span>Si el usuario aún no tiene una cuenta para poder acceder a la pantalla de inicio de la aplicación tendrá que dar clic en crear una nueva cuenta y aparecerá la pantalla de la [Ilustración 5,](#page-25-0) en la cual tendrá que introducir su correo y asignar una contraseña, para después poder hacer el Login correctamente.

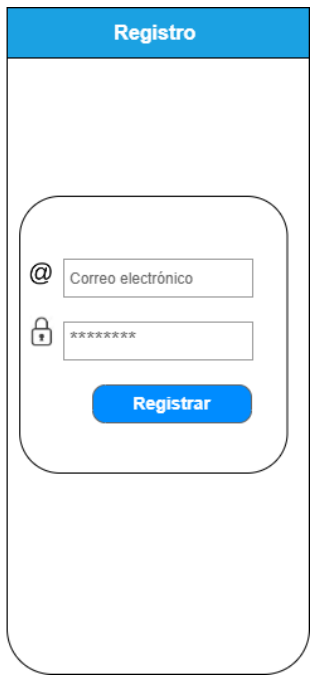

Ilustración 5. Mockup para registrar correo y contraseña

<span id="page-25-0"></span>Cuando el usuario hace Login correctamente, se dirigirá a la pantalla de inicio [Ilustración](#page-25-1)  [6](#page-25-1) en la cual se puede observar las materias agregadas por el maestro y así mismo tendrá que dar clic para unirse a la clase deseada.

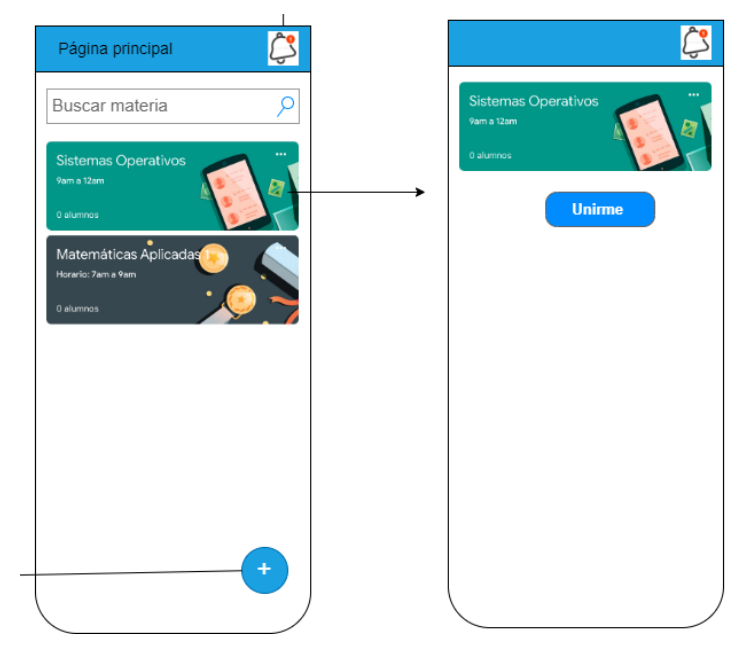

<span id="page-25-1"></span>Ilustración 6. Mockup\_ inicio y acceso a la clase

Para agregar las materias se elaboró un formulario el cual deberá ser llenado por el docente ver [Ilustración 7.](#page-26-0)

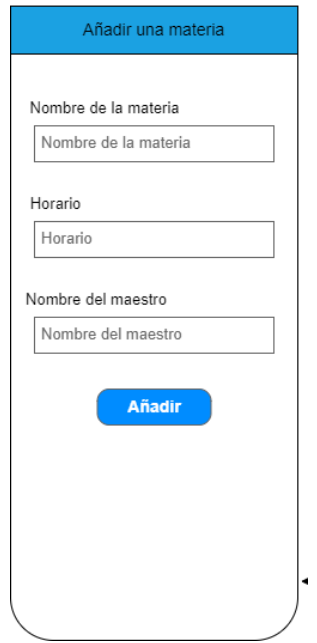

Ilustración 7. Mockup\_Agregar Materias

<span id="page-26-0"></span>Así mismo para recibir y enviar las notificaciones se crearon las siguientes pantallas ver [Ilustración 8.](#page-26-1)

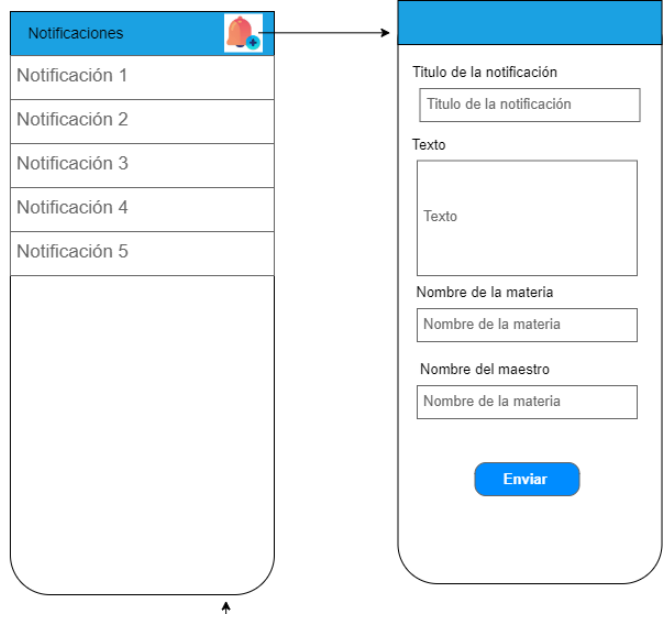

<span id="page-26-1"></span>Ilustración 8. Mocukps\_notificaciones

## <span id="page-27-0"></span>**3.2 Código del desarrollo**

Para el desarrollo de la aplicación se utilizó Visual Studio Code con el fin de escribir el código de cada una de las pantallas de la aplicación para después mostrarlas en el dispositivo virtual de Android Studio.

Para poder desarrollar y diseñar la pantalla de LOGIN, se escribieron las siguientes líneas de código ver [Ilustración 9,](#page-27-1) [Ilustración 10,](#page-28-0) e [Ilustración 11](#page-29-0) las cuales nos ayudaron a diseñar el formulario para que el usuario pudiera iniciar sesión y colocar las validaciones del correo y contraseña para que el usuario pudiera acceder correctamente a la pantalla principal aplicación.

<span id="page-27-1"></span>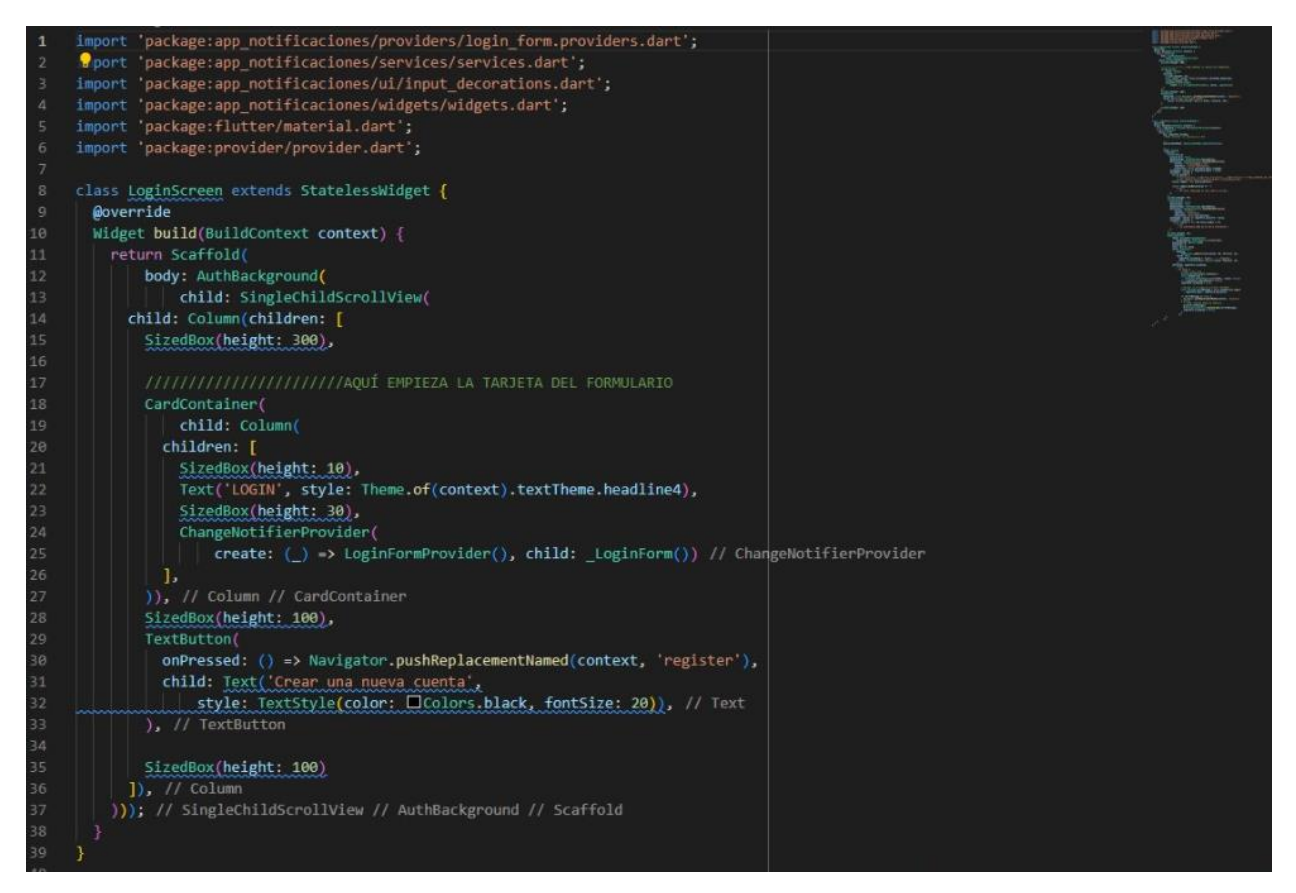

Ilustración 9. Código de la pantalla del login\_formulario

<span id="page-28-0"></span>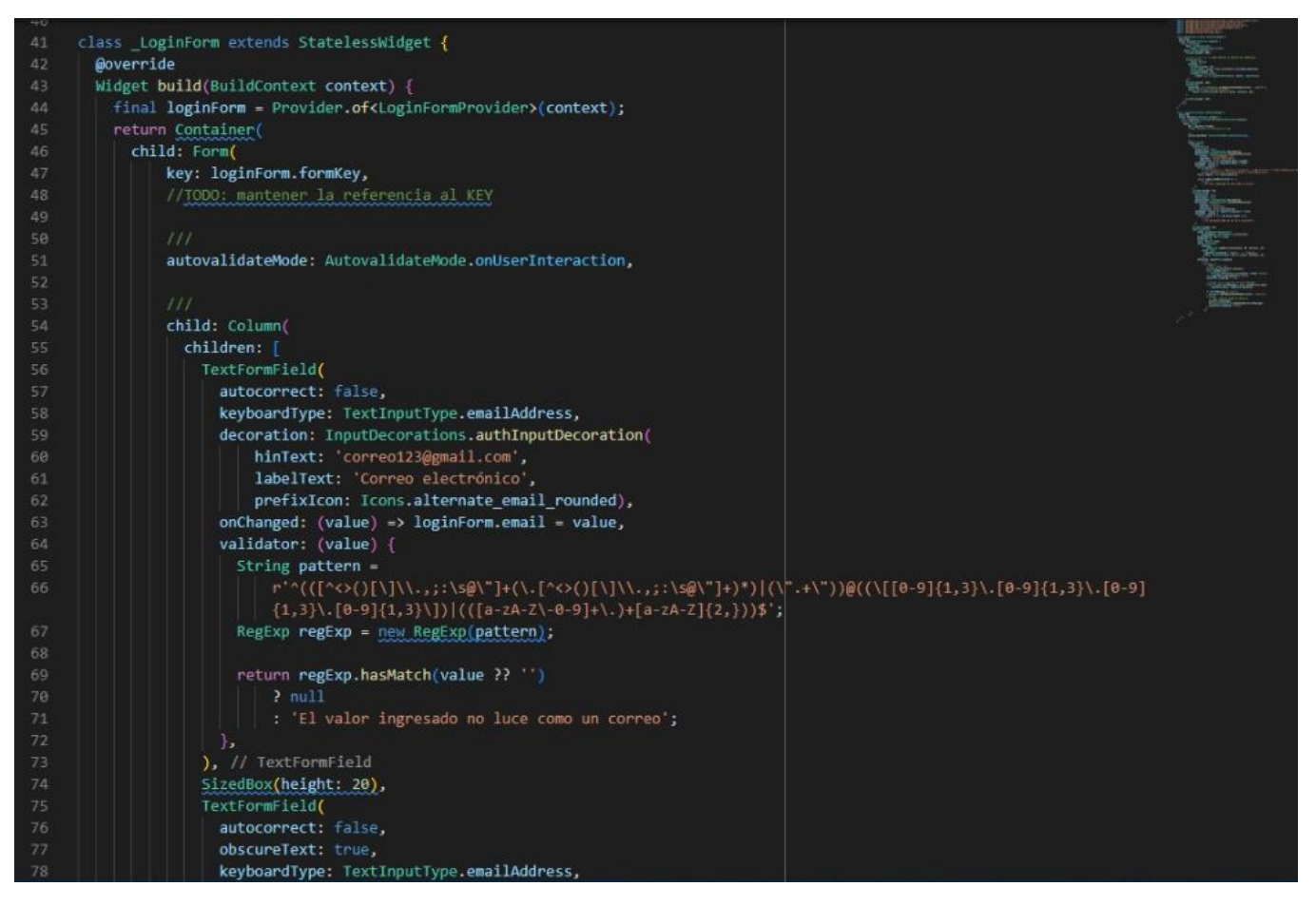

Ilustración 10. Código de la pantalla del login\_ validación del correo y contraseña

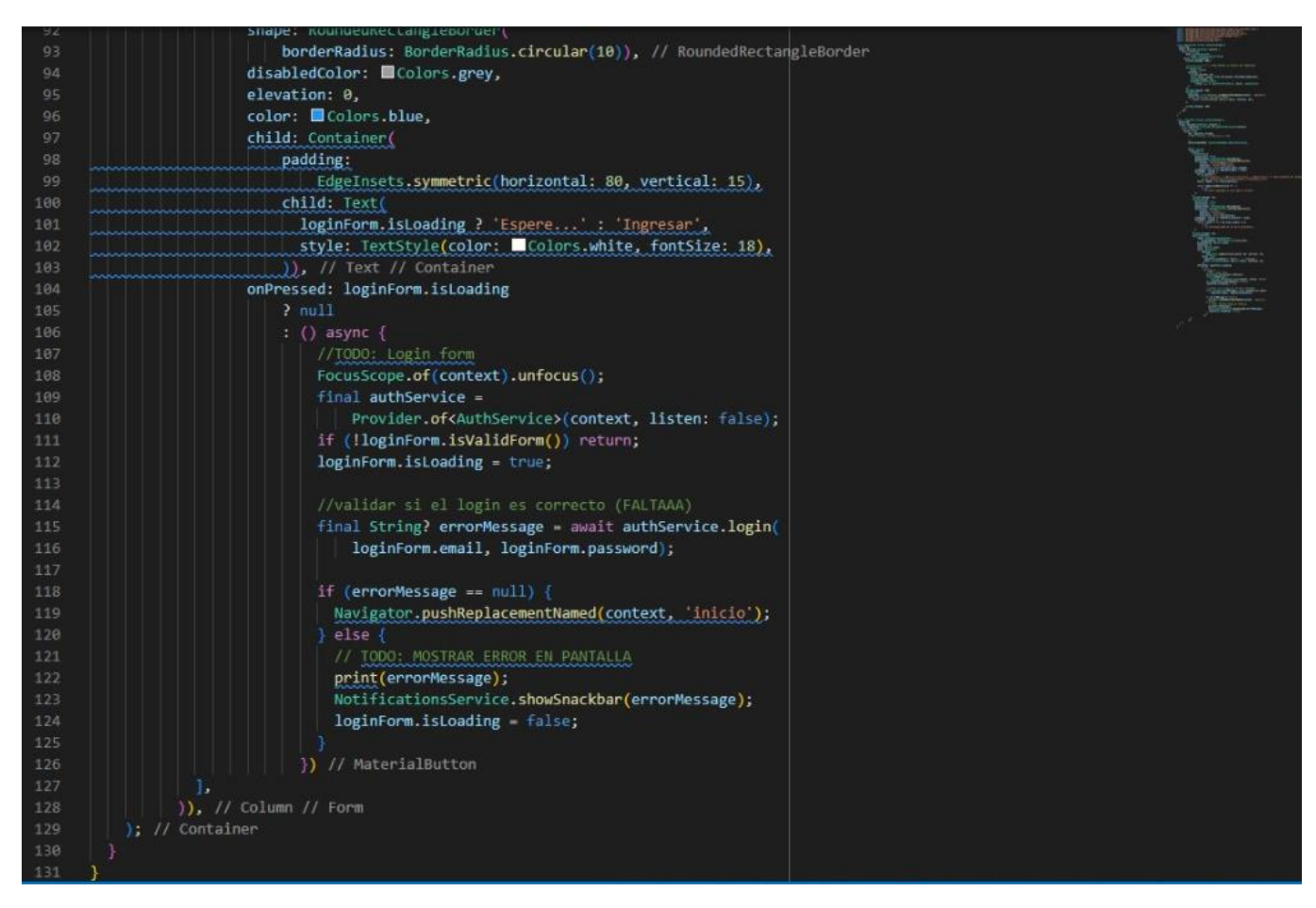

<span id="page-29-0"></span>Ilustración 11.Código de la pantalla del login\_ botón para ingresar y mostrar el error en pantalla

Para poder desarrollar y diseñar la pantalla de crear una nueva cuenta, se reutilizó el mismo código del LOGIN, solo se enlazó con un servicio [Ilustración 12](#page-30-0) el cual permite que los usuarios que se registren se guarden en la base de datos interna.

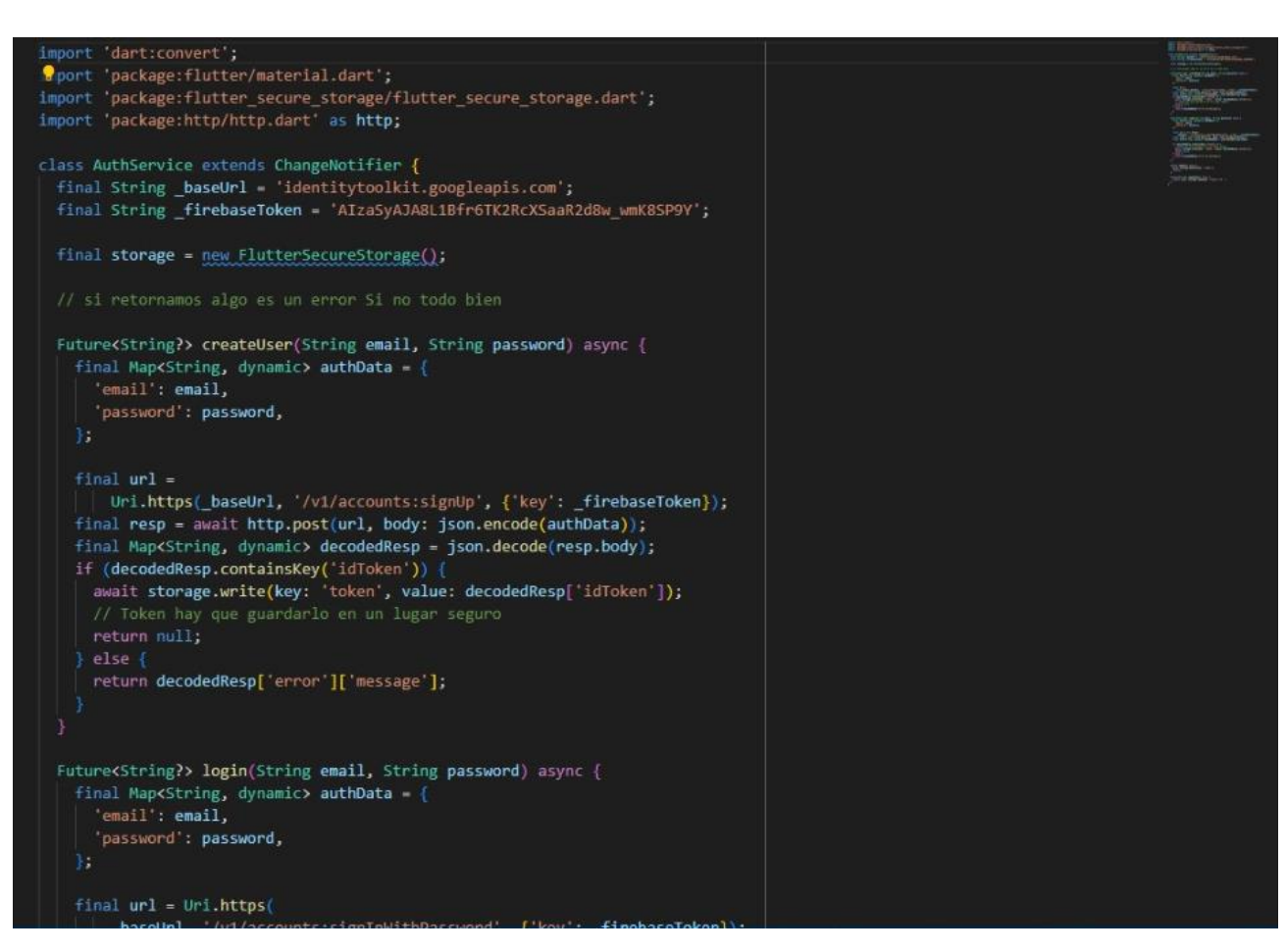

<span id="page-30-0"></span>Ilustración 12. Código del servicio para registrar usuarios

Para poder desarrollar y diseñar la pantalla de para agregar las materias, se escribieron las siguientes líneas de código [Ilustración 13](#page-31-0)[,Ilustración 14](#page-32-0) e [Ilustración 15](#page-33-0) las cuales nos ayudaron a diseñar el formulario para que el docente pueda agregar cada una de sus materias que impartirá.

<span id="page-31-0"></span>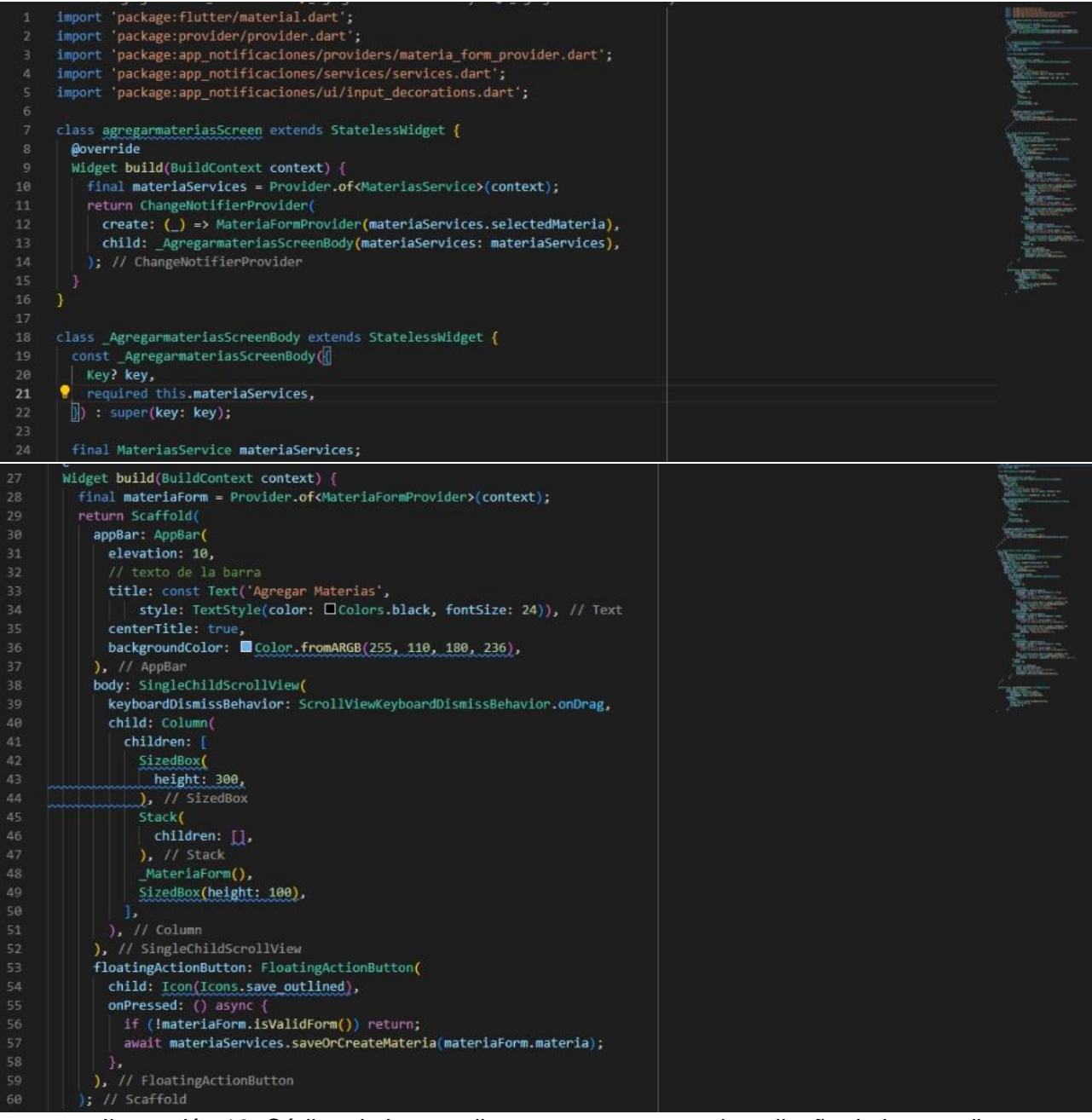

Ilustración 13. Código de la pantalla para agregar materias\_diseño de la pantalla

| 64         | class MateriaForm extends StatelessWidget {                                           |  |
|------------|---------------------------------------------------------------------------------------|--|
| 65         | <b>@override</b>                                                                      |  |
| 66         | Widget build(BuildContext context) {                                                  |  |
| 67         | final materiaForm = Provider.of <materiaformprovider>(context);</materiaformprovider> |  |
| 68         | final materia = materiaForm.materia;                                                  |  |
| 69         | return Padding(                                                                       |  |
| 70         | padding: EdgeInsets.symmetric(horizontal: 10),                                        |  |
| 71         | child: Container(                                                                     |  |
| 72         | padding: EdgeInsets.symmetric(horizontal: 20),                                        |  |
| 73         | width: double.infinity,                                                               |  |
| 74         | decoration: _builBoxDecoration(),                                                     |  |
| 75         | child: Form(                                                                          |  |
| 76         | key: materiaForm.formKey,                                                             |  |
| 77         | autovalidateMode: AutovalidateMode.onUserInteraction,                                 |  |
| 78         | child: Column(                                                                        |  |
| 79         | children: [                                                                           |  |
| 80         | SizedBox(                                                                             |  |
| 81         | height: 10,                                                                           |  |
| 82         | ), // SizedBox                                                                        |  |
| 83         | TextFormField(                                                                        |  |
| 84         | initialValue: materia.materia,                                                        |  |
| 85         | onChanged: (value) => materia.materia = value,                                        |  |
| 86         | validator: (value) {                                                                  |  |
| 87         | if (value $-$ null    value.length < 1)                                               |  |
| 88         | return 'El nombre de la materia es bbligatorio';                                      |  |
| 89         | $\mathbf{F}$                                                                          |  |
| 90         | style: TextStyle(color: Ecolors.black, fontSize: 20),                                 |  |
| 91         | decoration: InputDecorations.authInputDecoration(                                     |  |
| 92         | hinText: 'Nombre de la materia',                                                      |  |
| 93         | labelText: 'Nombre de la materia:')), // TextFormField                                |  |
| 94         | SizedBox(height: 30),                                                                 |  |
| 95         | TextFormField(                                                                        |  |
| 96         | initialValue: materia.maestro,                                                        |  |
| 97         | onChanged: (value) > materia.maestro value,                                           |  |
| 98         | validator: (value) {                                                                  |  |
| 99         | if (value == $null    value.length < 1$ )                                             |  |
| 100        | return 'El nombre del maestro es obligatorio';                                        |  |
| 101        | $\mathbf{h}$                                                                          |  |
| 102        | style: TextStyle(color: EColors.black, fontSize: 20),                                 |  |
| 103        | decoration: InputDecorations.authInputDecoration(                                     |  |
| 104        | hinText: 'Nombre del maestro',                                                        |  |
| 105        | labelText: 'Nombre del maestro:')), // TextFormField                                  |  |
| 106        | SizedBox(                                                                             |  |
| 107        | height: 30,<br>), // SizedBox                                                         |  |
| 108<br>109 | TextFormField(                                                                        |  |
| 110        | initialValue: materia.horario,                                                        |  |
| 111        | onChanged: (value) => materia.horario = value,                                        |  |
| 112        | validator: (value) {                                                                  |  |
| 113        | if (value $-$ null    value.length < 1)                                               |  |
| 114        | return 'El horario de la clase es obligatorio';                                       |  |
| 115        | ъ                                                                                     |  |
| 116        | style: TextStyle(color: OColors.black, fontSize: 20),                                 |  |
| 117        | decoration: InputDecorations.authInputDecoration(                                     |  |
| 118        | hinText: 'Horario', labelText: 'Horario de la clase:')), // TextFormField             |  |
| 119        | SizedBox(                                                                             |  |
| 120        | height: 30,                                                                           |  |
| 121        | ), // SizedBox                                                                        |  |
| 122        | SwitchListTile.adaptive(                                                              |  |
| 123        | value: materia.habilitado,                                                            |  |
| 124        | title: Text( Activa para inscribirte'),                                               |  |
| 125        | activeColor: Colors.green,                                                            |  |
| 126        | onChanged: materiaForm.updateAvailability), // SwitchListTile.adaptive                |  |
| 127        | ŀ.                                                                                    |  |
| 128        | $))$ , // Column // Form                                                              |  |
| 129        | ), // Container                                                                       |  |
| 130        | $)$ ; // Padding                                                                      |  |
| 131        |                                                                                       |  |

<span id="page-32-0"></span>Ilustración 14. Código de la pantalla agregar materias\_formulario para agregar materias

<span id="page-33-0"></span>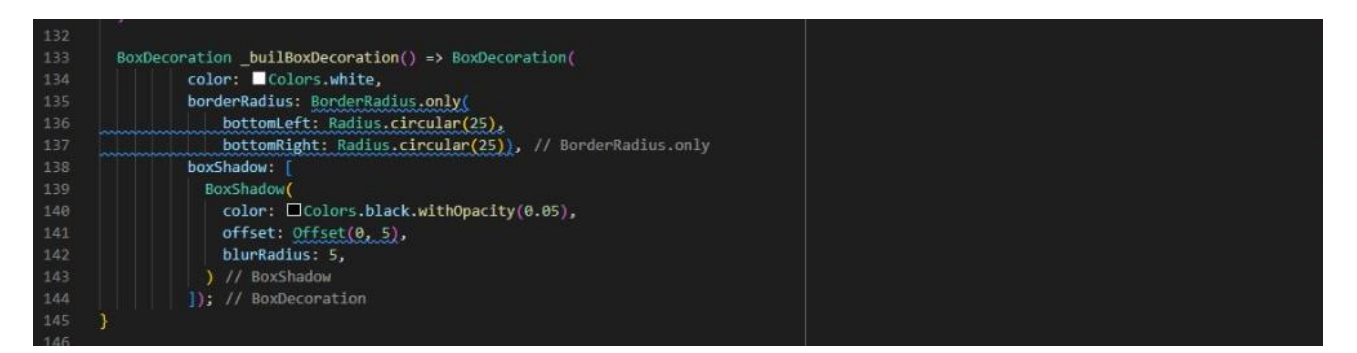

Ilustración 15. Código de la pantalla agregar materias\_border del formulario

Una vez que se hizo el diseño y el desarrollo de la pantalla para agregar las materias se realizó la conexión con la base de datos interna, en la cual se escribieron las siguientes líneas de código [Ilustración 16](#page-34-0) que nos ayudaron a que las materias registradas por el docente se almacenarán de forma segura en la base de datos.

|    | import 'dart:convert';                                                            | 眶   |
|----|-----------------------------------------------------------------------------------|-----|
|    |                                                                                   | 新語  |
|    | class Materias {                                                                  | est |
|    | Materias(                                                                         | 局点  |
|    | {required this.habilitado,                                                        |     |
|    | required this.horario,                                                            |     |
|    | required this.maestro,                                                            |     |
|    | required this.materia,                                                            |     |
|    | $this.id$ };                                                                      |     |
|    |                                                                                   |     |
|    | bool habilitado;                                                                  |     |
|    | String horario;                                                                   |     |
|    | String maestro;                                                                   |     |
|    | String materia;                                                                   |     |
|    | String? id;                                                                       |     |
|    |                                                                                   |     |
|    | factory Materias.fromJson(String str) => Materias.fromMap(json.decode(str));      |     |
|    |                                                                                   |     |
|    | String toJson() => json.encode(toMap());                                          |     |
|    |                                                                                   |     |
|    | factory Materias.fromMap(Map <string, dynamic=""> json) =&gt; Materias(</string,> |     |
|    | habilitado: json["habilitado"],                                                   |     |
|    | horario: json["horario"],                                                         |     |
|    | maestro: json["maestro"],                                                         |     |
|    | materia: json["materia"],                                                         |     |
|    | $)$ :                                                                             |     |
|    |                                                                                   |     |
|    | Map <string, dynamic=""> toMap() =&gt; {</string,>                                |     |
|    | "habilitado": habilitado,                                                         |     |
|    | "horario": horario.                                                               |     |
|    | "maestro": maestro,                                                               |     |
|    | "maestro": maestro,                                                               |     |
|    | "materia": materia,                                                               |     |
| 37 | Ł.                                                                                |     |
| 38 |                                                                                   |     |
| 39 | Materias $copy() \Rightarrow Materials($                                          |     |
| 40 | habilitado: this.habilitado,                                                      |     |
| 41 | horario: this.horario,                                                            |     |
| 42 | maestro: this.maestro,                                                            |     |
| 43 | materia: this.materia,                                                            |     |
| 44 | id: this.id,                                                                      |     |
| 45 | );                                                                                |     |
|    | 3                                                                                 |     |
|    |                                                                                   |     |

<span id="page-34-0"></span>Ilustración 16.Código de conexión a la base de datos interna

Y por último para poder desarrollar y diseñar la pantalla de recibir notificaciones, se escribieron las siguientes líneas de código [Ilustración 17](#page-35-0) las cuales nos ayudaron a crear un espacio para que las notificaciones puedan mostrarse en dicha pantalla

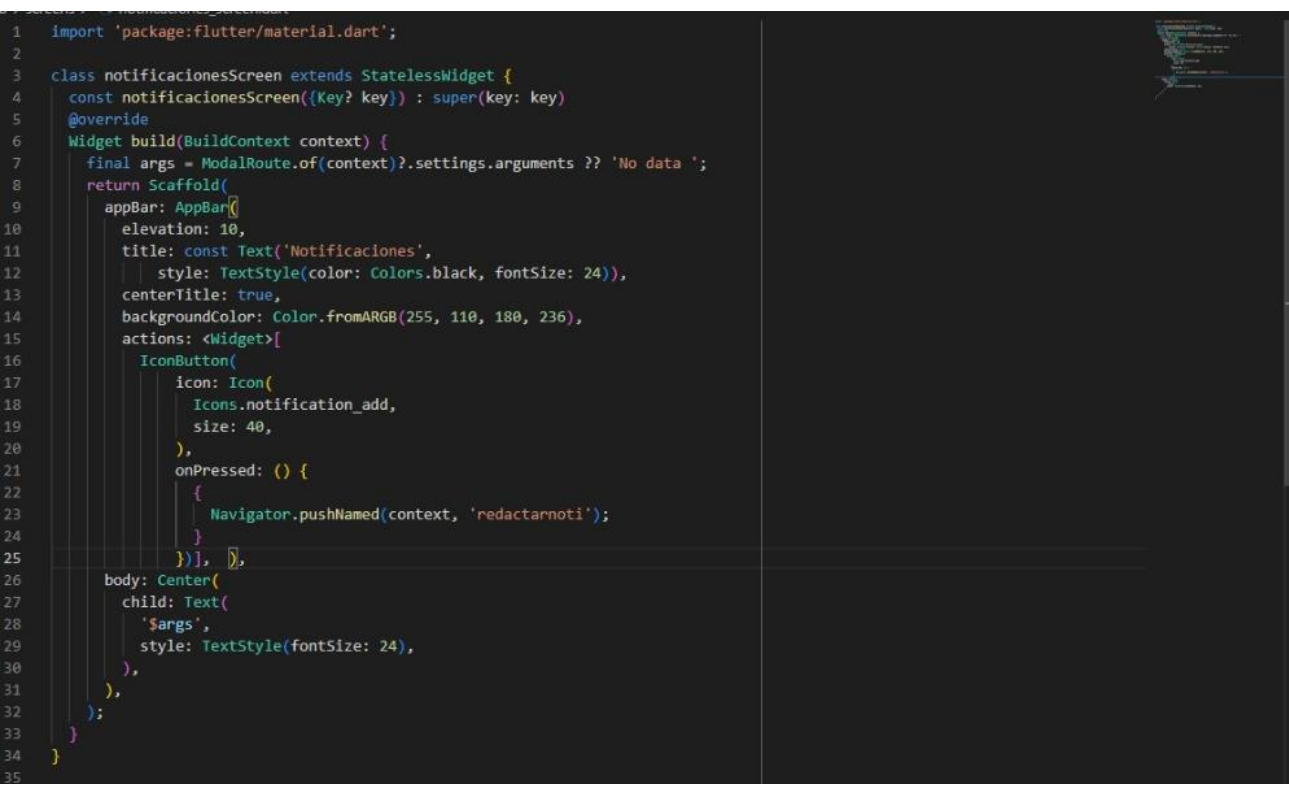

<span id="page-35-0"></span>Ilustración 17. Código para la pantalla de notificaciones

Una vez que se diseñó la pantalla de notificaciones se enlazó con un servicio [Ilustración](#page-36-0)  [18](#page-36-0) el cual nos ayudó a que nuestras notificaciones fueran mostradas de tal manera que la aplicación estuviese abierta, cerrada o en manipulación.

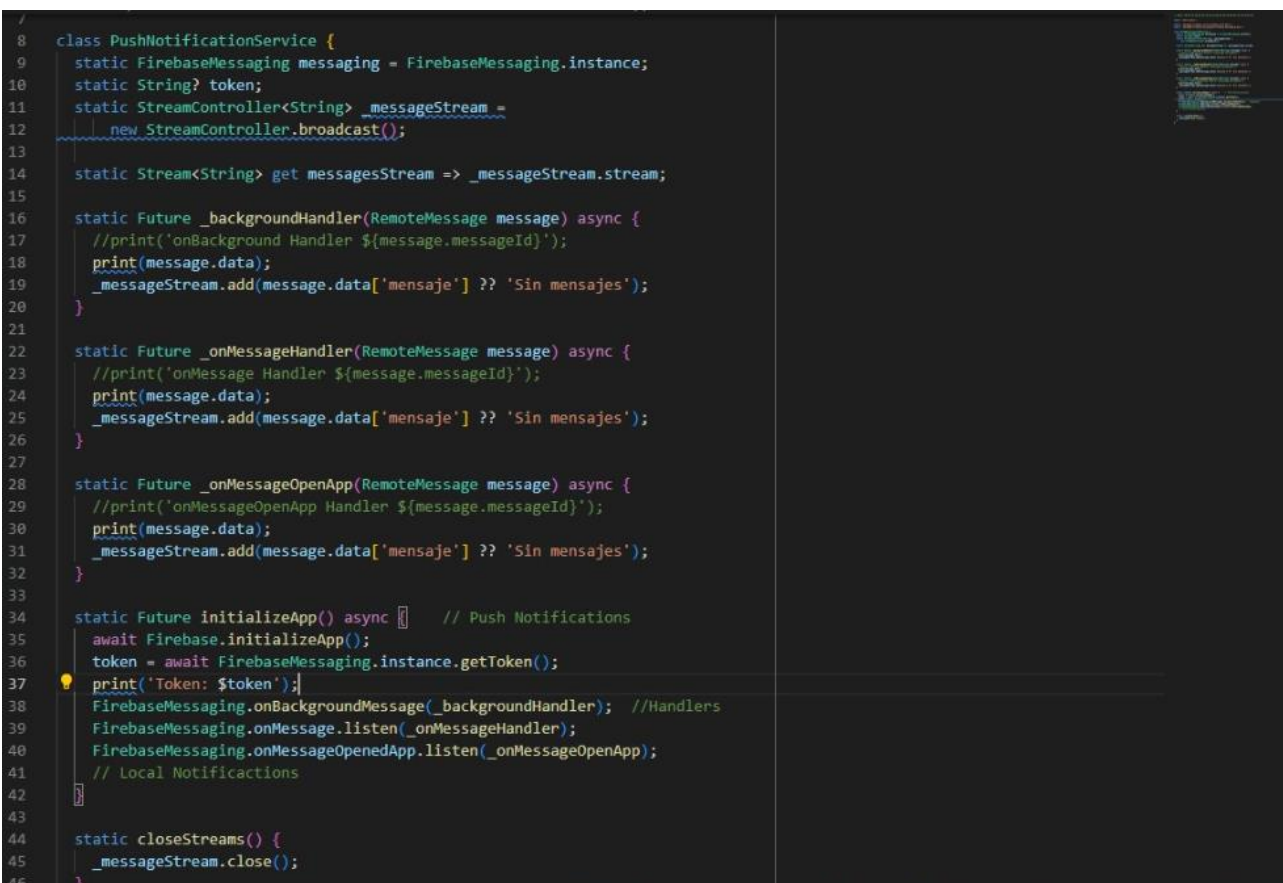

<span id="page-36-0"></span>Ilustración 18. Código del servicio para recibir las notificaciones

# <span id="page-37-0"></span>**4. Evaluar el funcionamiento del prototipo**

Para evaluar el funcionamiento del prototipo se diseñaron diagramas de flujo con la finalidad de tener una mejor visión del seguimiento de cada una de las acciones a realizar dentro de cada una de las pantallas y estos diagramas se muestran a continuación:

En el primer diagrama de flujo [Ilustración 19](#page-37-1) se describe el ingreso del usuario a la aplicación escribiendo su correo e introduciendo su contraseña y en el otro caso se describe cómo es que el usuario tiene que crear su cuenta de tal manera esté pueda ingresar a la aplicación.

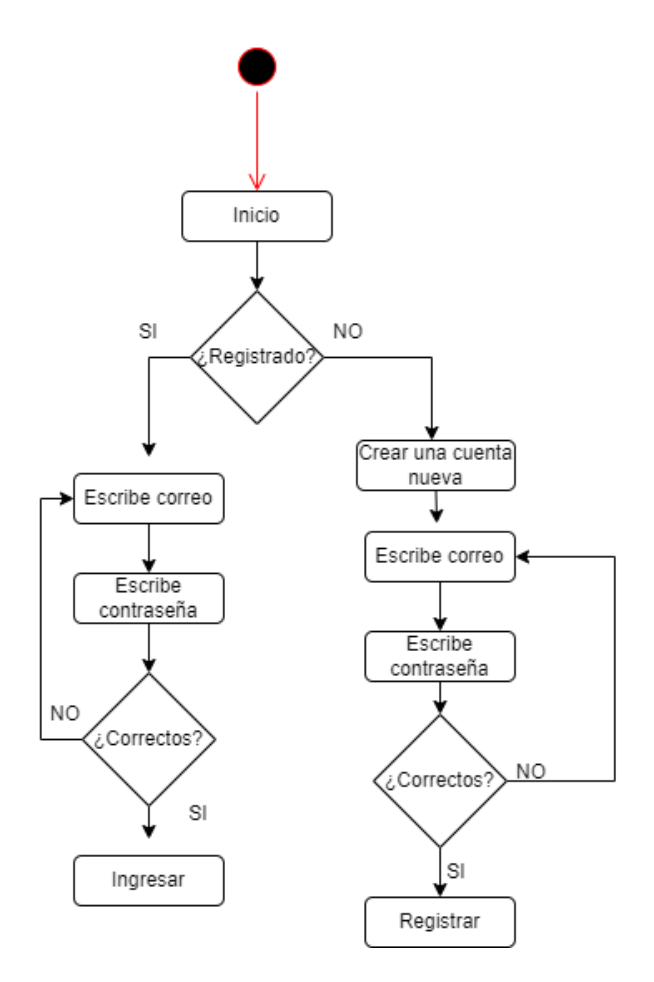

<span id="page-37-1"></span>Ilustración 19. Diagrama de flujo\_Login

En el segundo diagrama de flujo [Ilustración 20](#page-38-0) permite ingresar los datos de la materia que se está integrando a la aplicación de tal manera que los alumnos puedan seleccionar para inscribirse.

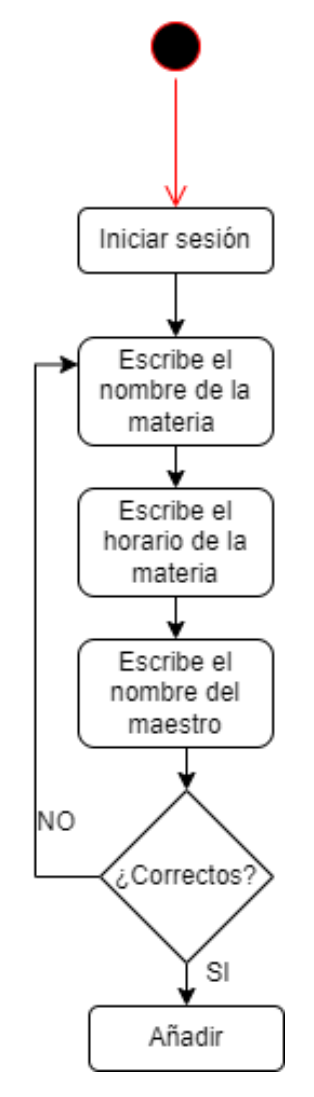

<span id="page-38-0"></span>Ilustración 20. Diagrama de flujo\_agregarmaterias

El tercer diagrama de flujo [Ilustración 21](#page-39-0) permite redactar la notificación que será enviada para que esta pueda ser mostrada en la pantalla de notificaciones de la aplicación.

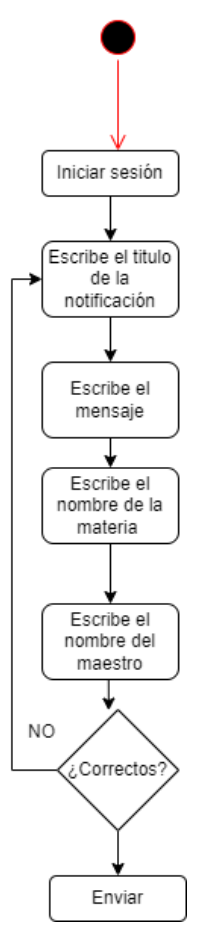

<span id="page-39-0"></span>Ilustración 21. Diagrama de flujo\_notificación

# **CAPÍTULO 4: RESULTADOS**

## <span id="page-40-1"></span><span id="page-40-0"></span>**9. Resultados**

Los resultados obtenidos fueron tomados de cada uno de los objetivos específicos, de tal manera que estos fueran cumpliendo con el objetivo general. Y los resultados alcanzados del objetivo general se muestran cada una de las pantallas que forman parte de la aplicación.

## **9.1 Resultados del objetivo general**

La [Ilustración 22](#page-41-0) tiene como objetivo realizar el ingreso al sistema para que los usuarios registren sus datos como correo y contraseña, la [Ilustración 23](#page-41-1) se diseñó con el fin de tener una punto de inicio para acceder a todas las funcionalidades de la aplicación, la [Ilustración 24](#page-42-0) tiene como objetivo agregar las materias a la pantalla principal para que los docentes registren los datos de la materia como el horario, el nombre la materias, por mencionar algunos, la [Ilustración 25](#page-42-1) se diseñó con la intención de tener una pantalla para que las notificaciones recibidas puedan ser vistas y por último en la pantalla principal se insertó un menú con el icono de salir para cerrar la sesión [Ilustración 26.](#page-43-0)

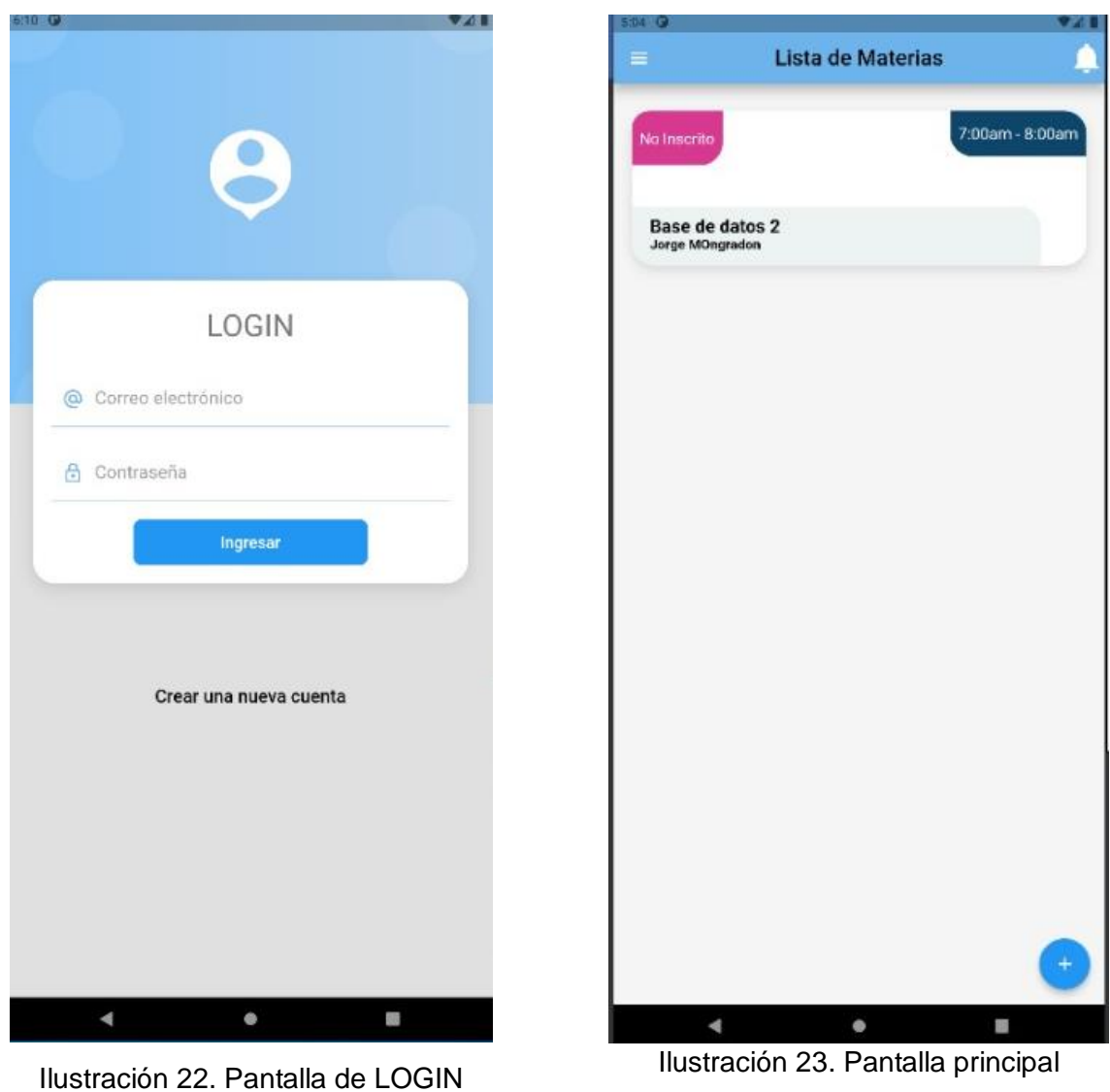

<span id="page-41-1"></span><span id="page-41-0"></span>

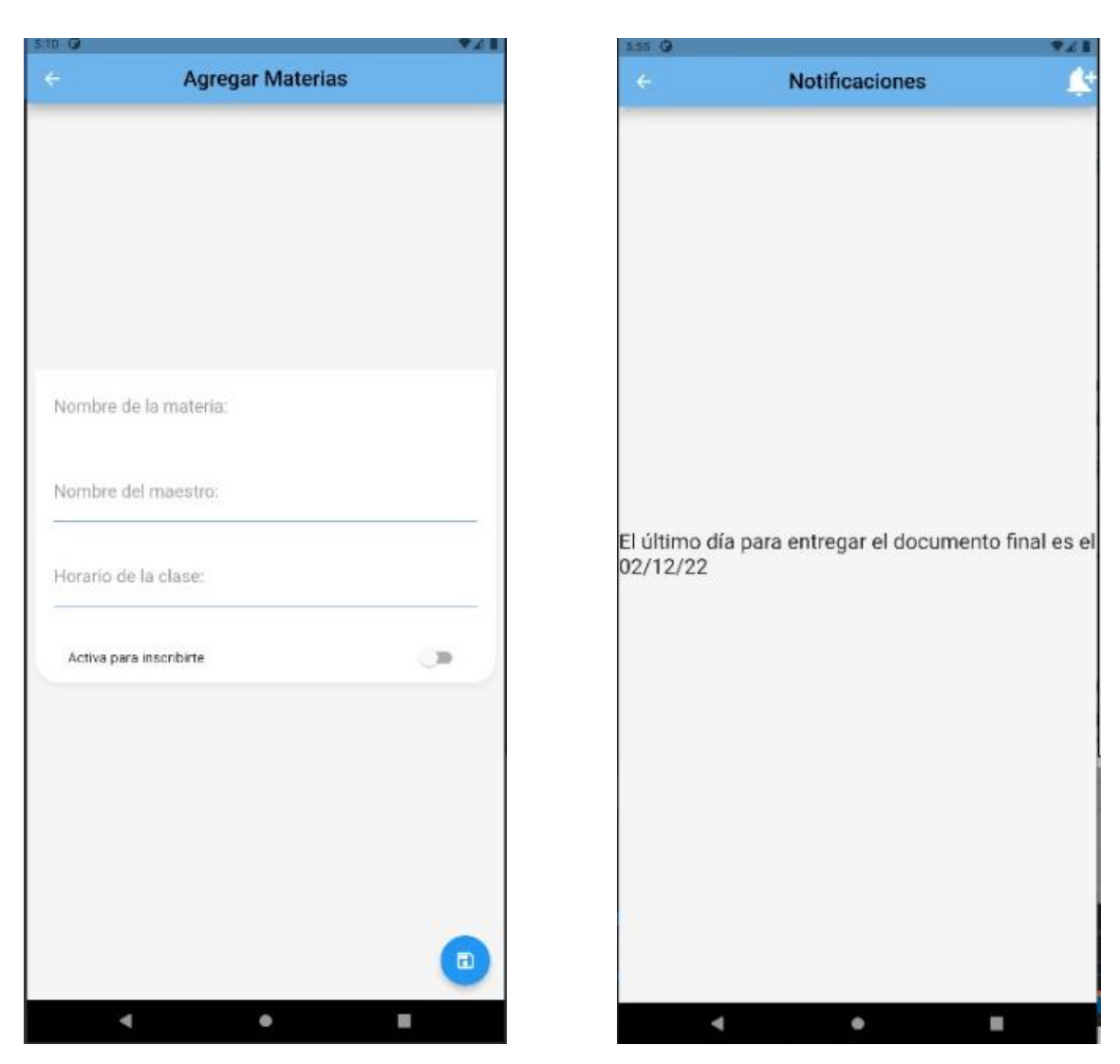

Ilustración 24. Pantalla para agregar materia | Ilustración 25. Pantalla de notificaciones

<span id="page-42-1"></span><span id="page-42-0"></span>

<span id="page-43-0"></span>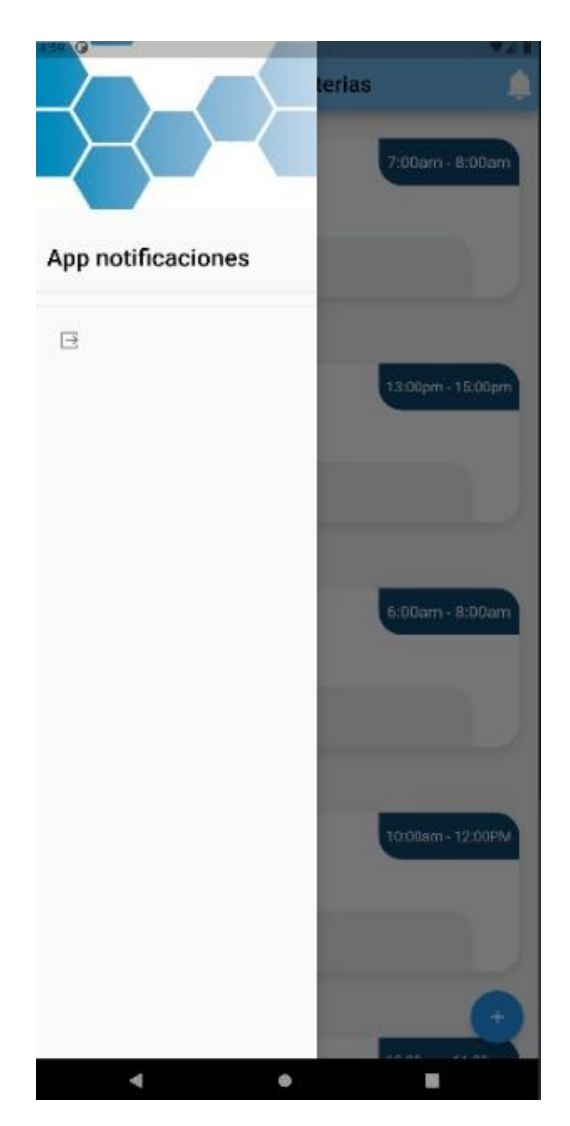

Ilustración 26. Menú para cerrar sesión

Y los resultados alcanzados de cada uno de los objetivos específicos se muestran cada una de las tareas específicas que se realizaron para poder cumplir con el objetivo general.

#### **9.2 Resultados del primer objetivo específico**

Como resultado de esta tarea se realizó una tabla la cual contiene los requisitos funcionales que nos ayudaron a conseguir una plataforma funcional ver [Tabla 3](#page-44-0).

<span id="page-44-0"></span>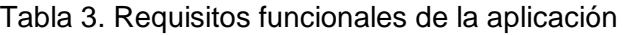

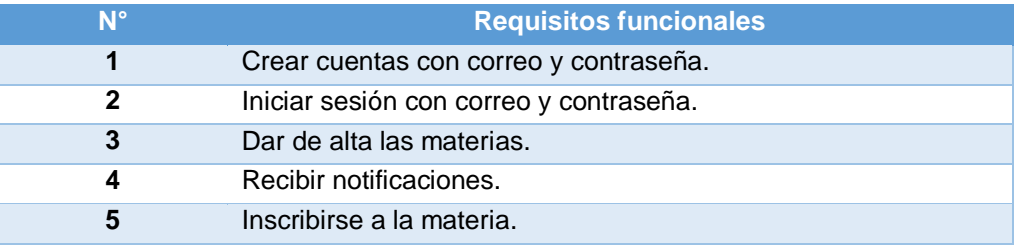

#### **9.3 Resultados del segundo objetivo específico**

Como resultado de esta tarea se utilizó algunas de las pantallas para mostrar el uso y funcionamiento de base de datos interna desde la plataforma de flutter crear una nueva cuenta de usuario y esta sea almacenada en la base de datos para su posterior inicio de sesión. En la primera pantalla [Ilustración 27](#page-45-0) se puede ver en el formulario los datos del usuario que se quiere crear, una vez que se le da clic al botón registrarse los datos se guardarán en la base de datos interna SQLite [Ilustración 28.](#page-45-1)

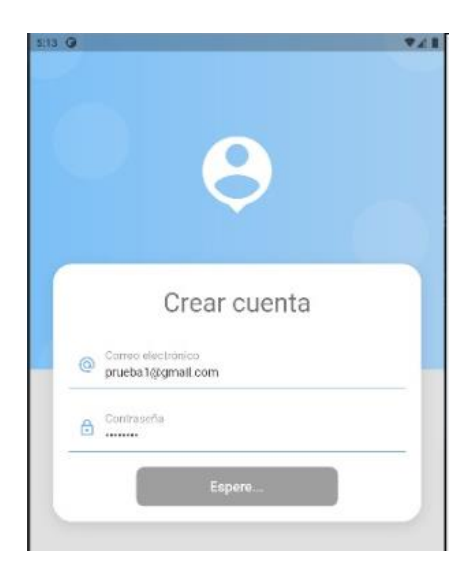

Ilustración 27. Pantalla con el correo y contraseña a registrar

<span id="page-45-1"></span><span id="page-45-0"></span>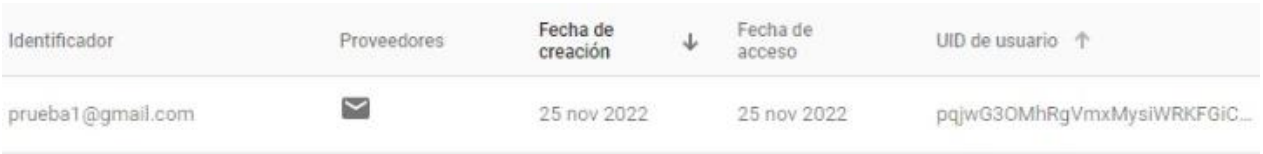

## Ilustración 28. Información almacenada en la BDD

## **9.4 Resultado del tercer objetivo específico**

Y por último como resultado final de esta tarea se realizaron un par de pruebas para verificar la correcta funcionalidad de la aplicación de tal manera que estas nos ayudarán a comprobar el excelente desempeño para su posterior evaluación.

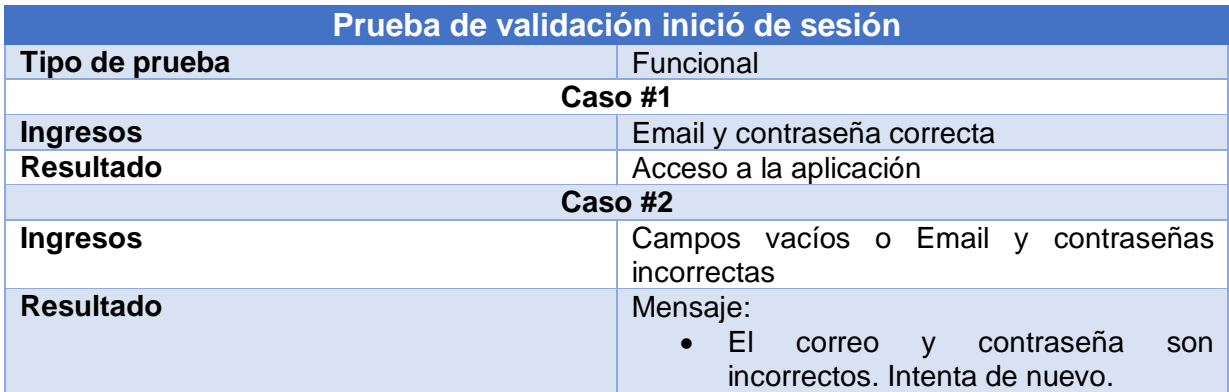

<span id="page-46-0"></span>Tabla 4. Prueba de inicio de sesión

<span id="page-46-1"></span>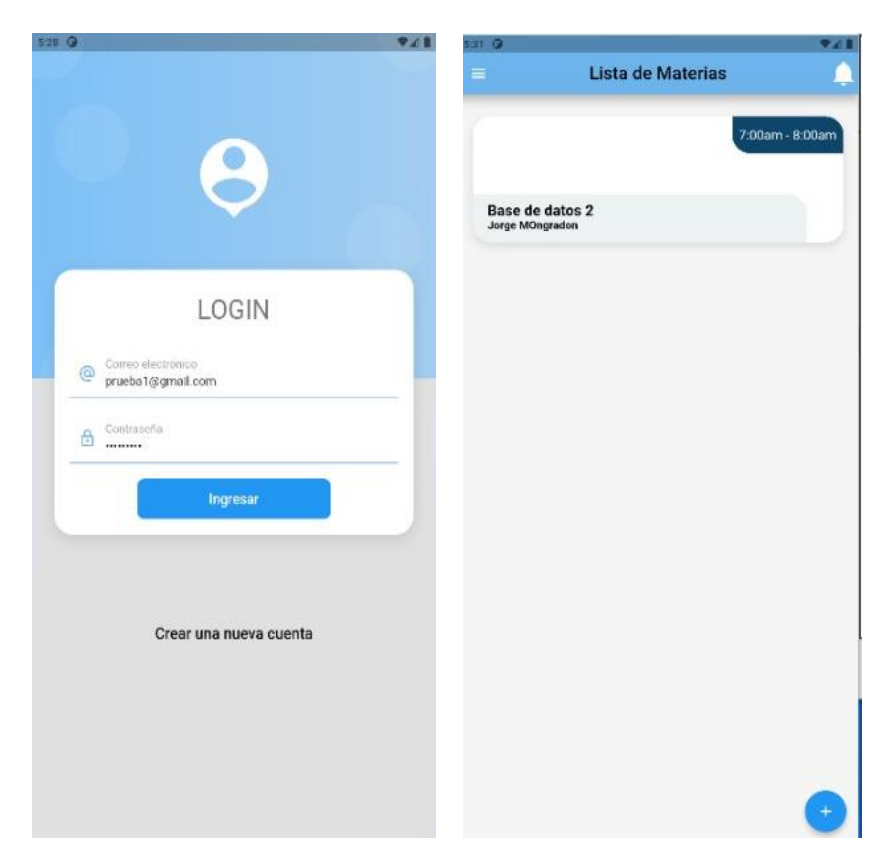

Ilustración 29. Prueba de validación caso#1

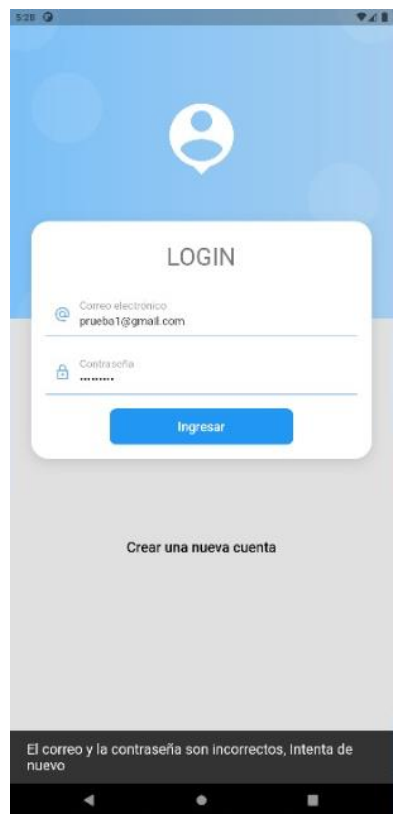

Ilustración 30. Prueba de validación caso #2

# <span id="page-47-1"></span><span id="page-47-0"></span>Tabla 5. Prueba de materias agregadas y BDD

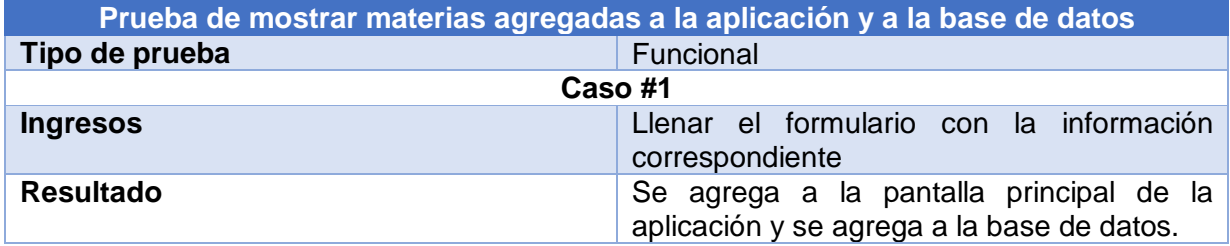

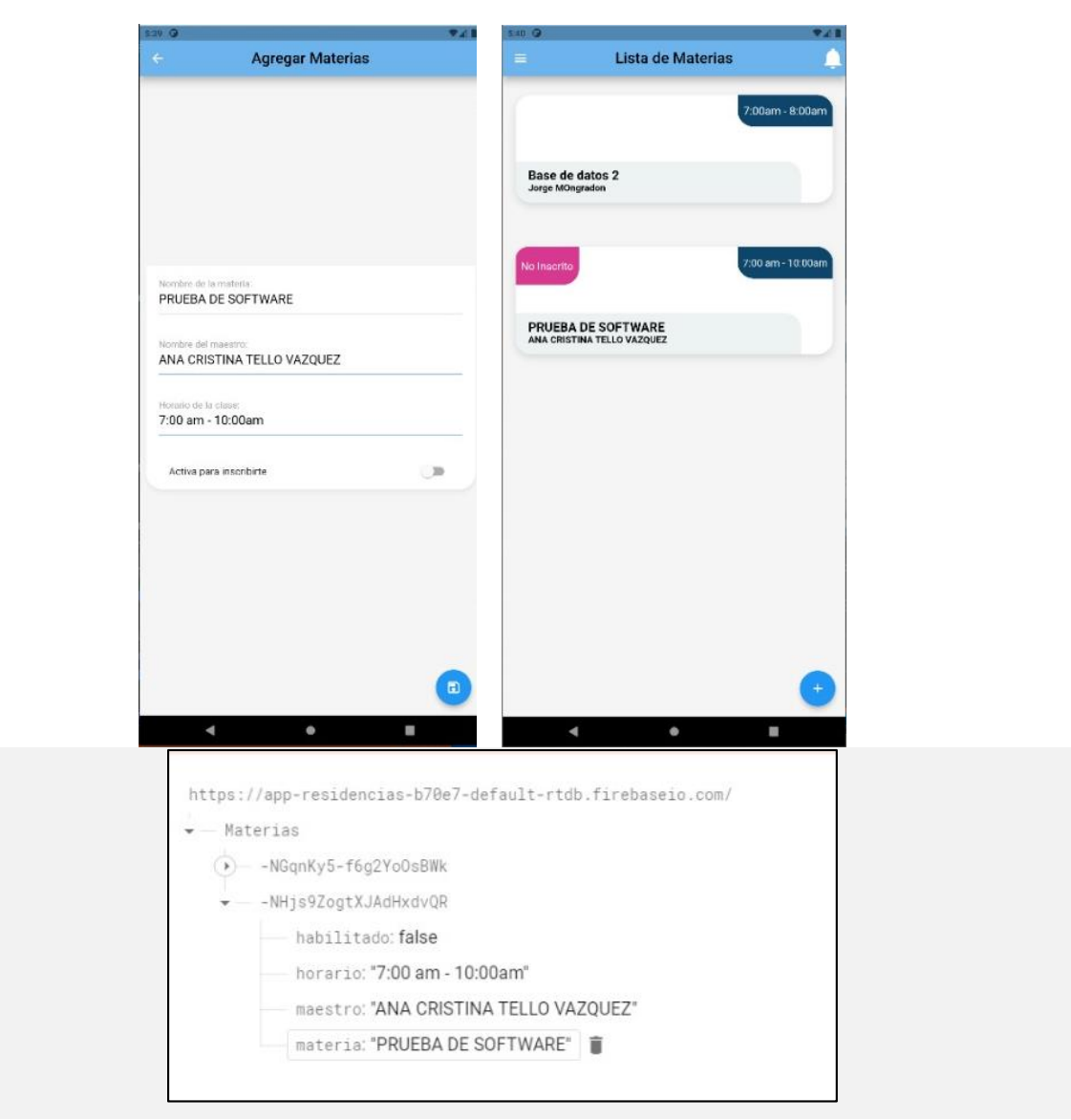

Ilustración 31. Prueba de mostrar materias agregadas a la aplicación y a la base de datos

<span id="page-48-1"></span><span id="page-48-0"></span>Tabla 6. Pruebas de notificaciones

| Prueba de enviar y recibir notificaciones |                                                                                                    |  |  |  |
|-------------------------------------------|----------------------------------------------------------------------------------------------------|--|--|--|
| Tipo de prueba                            | Funcional                                                                                                    |  |  |  |
| Caso #1                                   |                                                                                                    |  |  |  |
| <b>Ingresos</b>                           | Escribir el título y mensaje de la notificación<br>que se quiere enviar                                                     |  |  |  |
| <b>Resultado</b>                          | La notificación llega a la barra de estado del<br>dispositivo para después poder verla en la<br>pantalla de notificaciones. |  |  |  |

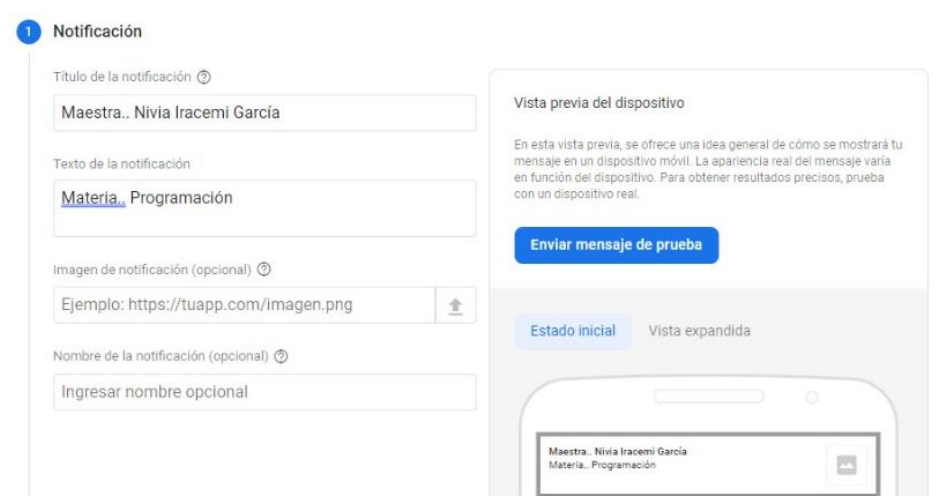

<span id="page-49-0"></span>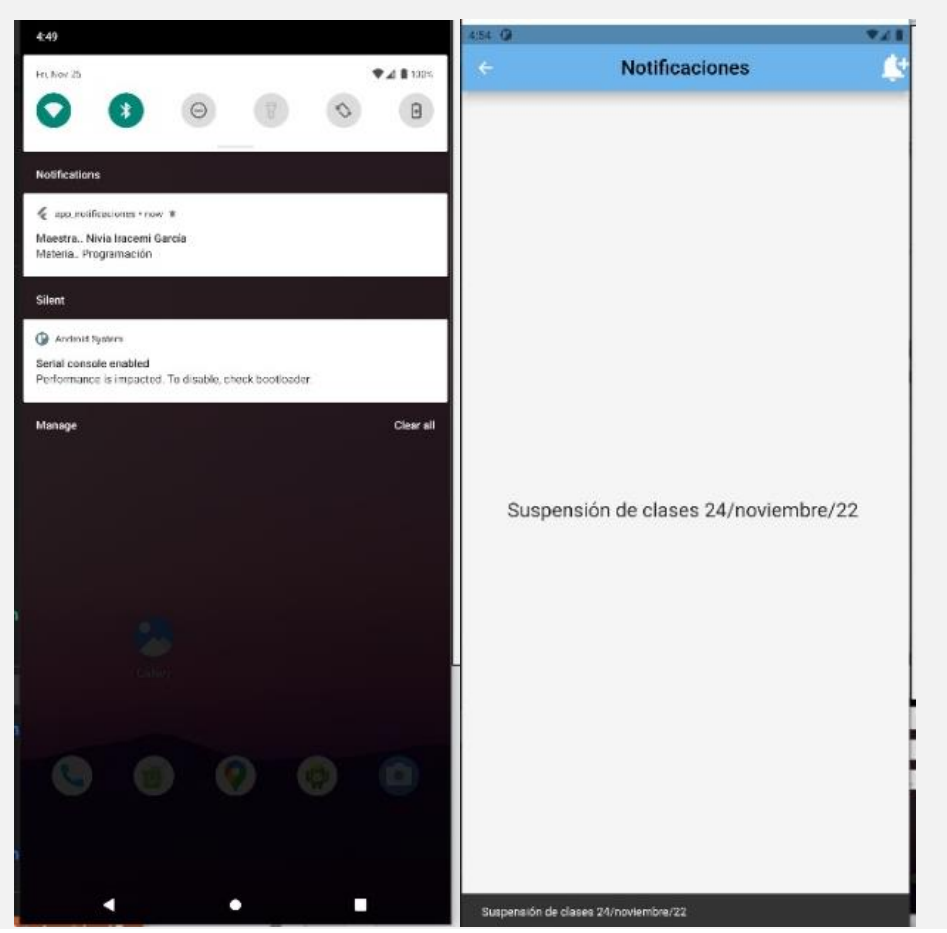

Ilustración 32. Prueba de enviar y recibir notificaciones

#### **CAPÍTULO 5: CONCLUSIONES**

#### <span id="page-50-1"></span><span id="page-50-0"></span>**10. Conclusiones del Proyecto**

.

El proyecto realizado mediante la implementación de una aplicación móvil para la gestión y control de notificaciones academias en el aula es capaz de recibir notificaciones, los docentes pueden agregar sus materias con sus respectivos horarios para que después los alumnos puedan inscribirse a cada una de sus materias asignadas en su horario escolar. Para ello se ha utilizado la tecnología Dart uno de los lenguajes de programación que permite a los desarrolladores utilizar un lenguaje orientado a objetos y Flutter que permite la creación de aplicaciones nativas para dispositivos móviles. En el objetivo general tal y como se describe en la sección **[5. Objetivos \(General y Específicos\)](#page-13-0)** es desarrollar una herramienta de software institucional que facilite la interacción entre alumno y maestro de manera formal dentro de las instituciones, tal que ayude a notificar sobre sucesos que se ameriten en sesiones de clase o en asesorías de cualquier tipo. Al obtener cada uno de los resultados se consideró que se ha cumplido con este objetivo ya que la aplicación es funcional, en los objetivos específicos mencionados también en esa sección son cada una de las actividades que se tuvieron que realizar para poder lograr con el objetivo general por lo tanto se ha realizado la aplicación para la gestión y control de las notificaciones académicas en el aula tal y como se esperaba debido a que cumple con cada uno de los requerimientos solicitados

## **CAPÍTULO 6: COMPETENCIAS DESARROLLADAS**

### <span id="page-51-1"></span><span id="page-51-0"></span>**11. Competencias desarrolladas y/o aplicadas.**

1. Apliqué habilidades de análisis y diseño de aplicaciones móviles, para así poder implementarlas dentro del desarrollo del proyecto.

2. Utilicé tecnología de aplicaciones móviles para la programación del front-end y el backend.

3. Desarrollé el diseño de la aplicación móvil con la plataforma de desarrollo Flutter.

4. Apliqué herramientas de Android Studio para la virtualización de la aplicación móvil.

5. Implementé las funciones principales con el lenguaje de programación Dart.

6. Obtuve conocimiento del lenguaje de programación Dart a través de un Curso llamado "Flutter: Tu guía completa de desarrollo para IOS y Android" en la plataforma de Udemy.

7. Apliqué habilidades de investigación con el fin de usarlos en nuestro documento y la práctica.

# **CAPÍTULO 7: FUENTES DE INFORMACIÓN**

## <span id="page-52-1"></span><span id="page-52-0"></span>**12. Fuentes de información**

- **1.** Cuello Javier, & Vittone José. (2013). Diseñando apps para móviles Javier Cuello, José Vittone - Google Libros. Retrieved from.
- **2.** [https://books.google.es/books?hl=es&lr=&id=ATiqsjH1rvwC&oi=fnd&pg=PA7&dq](https://books.google.es/books?hl=es&lr=&id=ATiqsjH1rvwC&oi=fnd&pg=PA7&dq=que+es+una+app&ots=a4al5_6q6t&sig=aqDgWIXuPetVPUuwkKvWq-YE2JY#v=onepage&q&f=false) [=que+es+una+app&ots=a4al5\\_6q6t&sig=aqDgWIXuPetVPUuwkKvWq-](https://books.google.es/books?hl=es&lr=&id=ATiqsjH1rvwC&oi=fnd&pg=PA7&dq=que+es+una+app&ots=a4al5_6q6t&sig=aqDgWIXuPetVPUuwkKvWq-YE2JY#v=onepage&q&f=false)[YE2JY#v=onepage&q&f=false.](https://books.google.es/books?hl=es&lr=&id=ATiqsjH1rvwC&oi=fnd&pg=PA7&dq=que+es+una+app&ots=a4al5_6q6t&sig=aqDgWIXuPetVPUuwkKvWq-YE2JY#v=onepage&q&f=false)
	- **3.** Pérez, S., Quispe, J., Mullicundo, F., & Lamas, D. (2021). Herramientas Y Tecnologías Para El Desarrollo Web Desde El Frontend Al Backend. *XXIII Workshop de Investigadores En Ciencias de La Computaci´on*, 347–350. Retrieved from [http://sedici.unlp.edu.ar/handle/10915/120476.](http://sedici.unlp.edu.ar/handle/10915/120476)

**4.** CUAED.U.(2021). LENGUAJES DE PROGRAMACIÓN.https://programas.cuaed.unam.mx/repositorio/moodle/pluginfil e.php/1023/mod\_resource/content/1/contenido/index.html.

- **5.** ¿Qué es el lenguaje de programación Dart? | inLab FIB. (2021). Retrieved from [https://inlab.fib.upc.edu/es/blog/que-es-el-lenguaje-de-programacion-dart.](https://inlab.fib.upc.edu/es/blog/que-es-el-lenguaje-de-programacion-dart)
	- **6.** Flutter. (2019). Persist data with SQLite Flutter. Retrieved from [https://flutter.dev/docs/cookbook/persistence/sqlite.](https://flutter.dev/docs/cookbook/persistence/sqlite)
- **7.** Felipe. (2021). Objetivos de las bases de datos y sus características. Retrieved from [https://www.hostingplus.pe/blog/objetivos-de-las-bases-de-datos-y-sus](https://www.hostingplus.pe/blog/objetivos-de-las-bases-de-datos-y-sus-caracteristicas/)[caracteristicas/.](https://www.hostingplus.pe/blog/objetivos-de-las-bases-de-datos-y-sus-caracteristicas/)
	- **8.** Android Studio. (2022). Introducción a Android Studio | Desarrolladores de Android | Android Developers. Retrieved from [https://developer.android.com/studio/intro?hl=es-419.](https://developer.android.com/studio/intro?hl=es-419)
	- **9.** Hallinger, P., Heck, R. y Murphy, J. (2014). Teacher evaluation and school improvement: An analysis of the evidence. *Educational Assessment, Evaluation and Accountability*, *26*(1), 5-28. [http://dx.doi.org/10.1007/s11092-013-9179-5.](http://dx.doi.org/10.1007/s11092-013-9179-5)
- **10.** Tacca, D., Tacca, A. y Alva, M. (2019). Estrategias neurodidácticas, satisfacción y rendimiento académico en estudiantes universitarios. *Cuadernos de Investigación Educativa*, *10*(2), 15-32. [https://dx.doi.org/10.18861/cied.2019.10.2.2905.](https://dx.doi.org/10.18861/cied.2019.10.2.2905)
- **11.** Allcott, H., & Gentzkow, M. (2017, March 1). Social media and fake news in the 2016 election. *Journal of Economic Perspectives*. American Economic Association. [https://doi.org/10.1257/jep.31.2.211.](https://doi.org/10.1257/jep.31.2.211)

**12.** Cabrera Farfán, M. T., & Reyes Adan, I. A. (2017). Gestión educativa estratégica y gestión escolar del proceso de enseñanza-aprendizaje: una aproximación conceptual. *Análisis de Problemas Universitarios*, *28*, 45–61.

## **CAPÍTULO 8: ANEXOS**

#### <span id="page-54-1"></span><span id="page-54-0"></span>**13. Anexos**

(carta de autorización por parte de la empresa u organización para la residencia profesional y otros si son necesarios).

#### <span id="page-54-2"></span>**13.1 Curso de Udemy**

<span id="page-54-3"></span>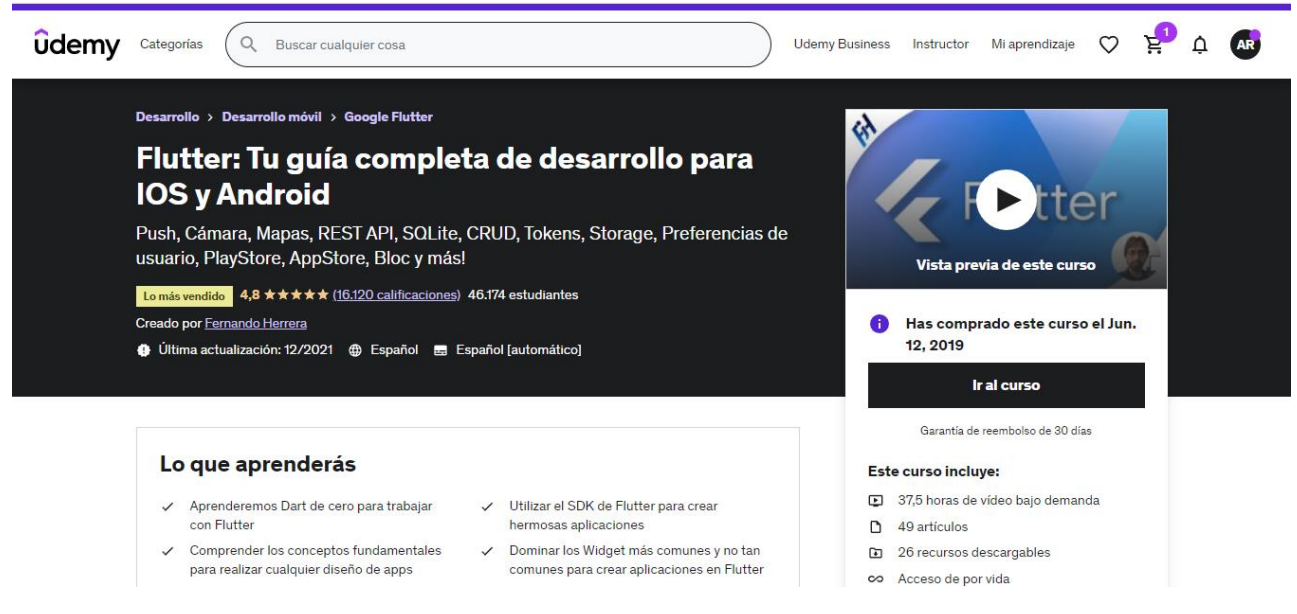

Ilustración 33. Curso de Flutter

## <span id="page-55-0"></span>**13.2 Instalaciones de herramientas para el desarrollo**

<span id="page-55-1"></span>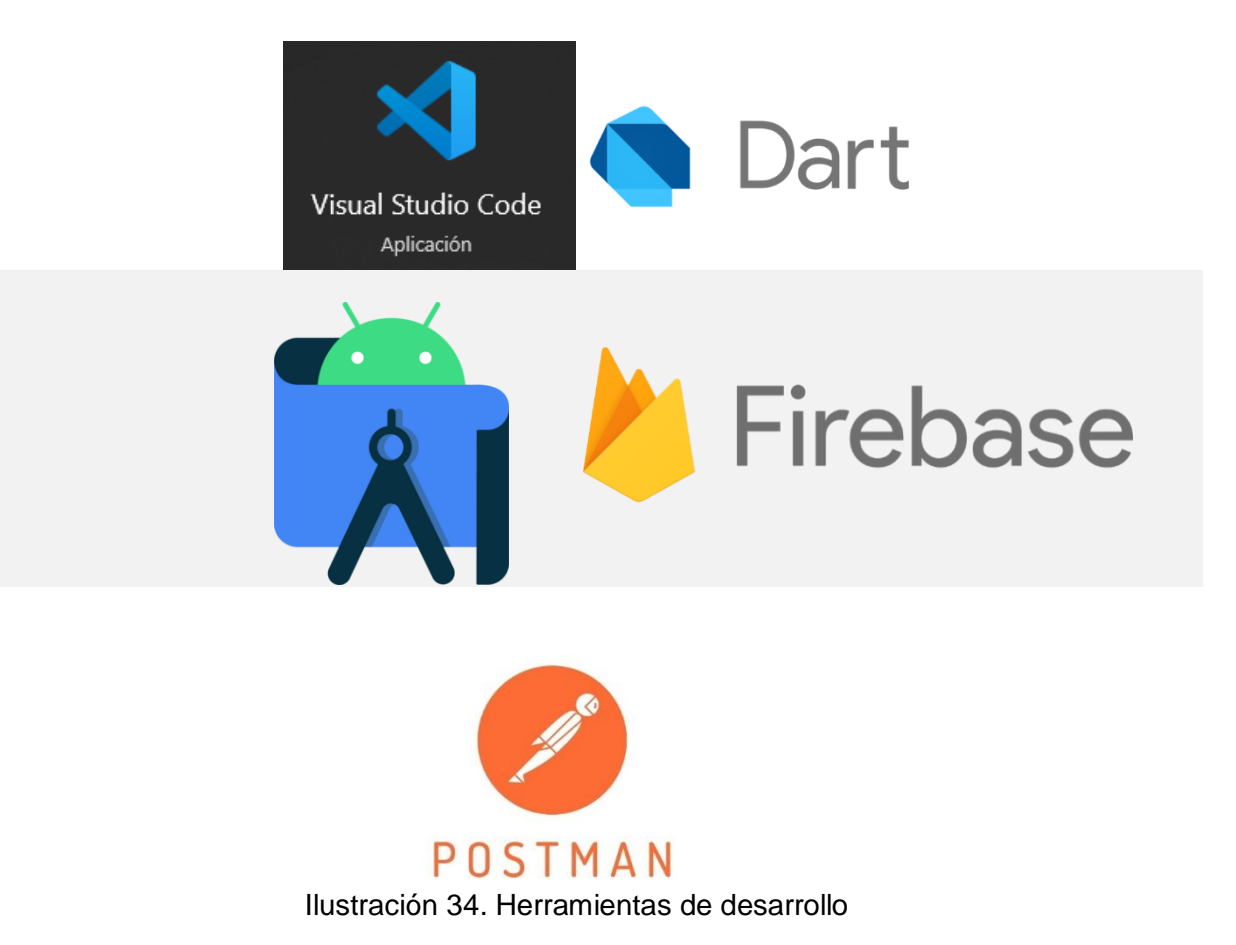

# <span id="page-56-0"></span>**14. Registros de Productos**

(patentes, derechos de autor, compra-venta del proyecto, etc.).